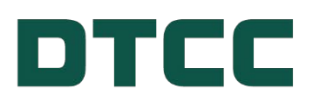

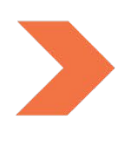

# **DTC/NSCC/FICC DISASTER RECOVERY GUIDE**

**OCTOBER 24, 2023**

## **TABLE OF CONTENTS**

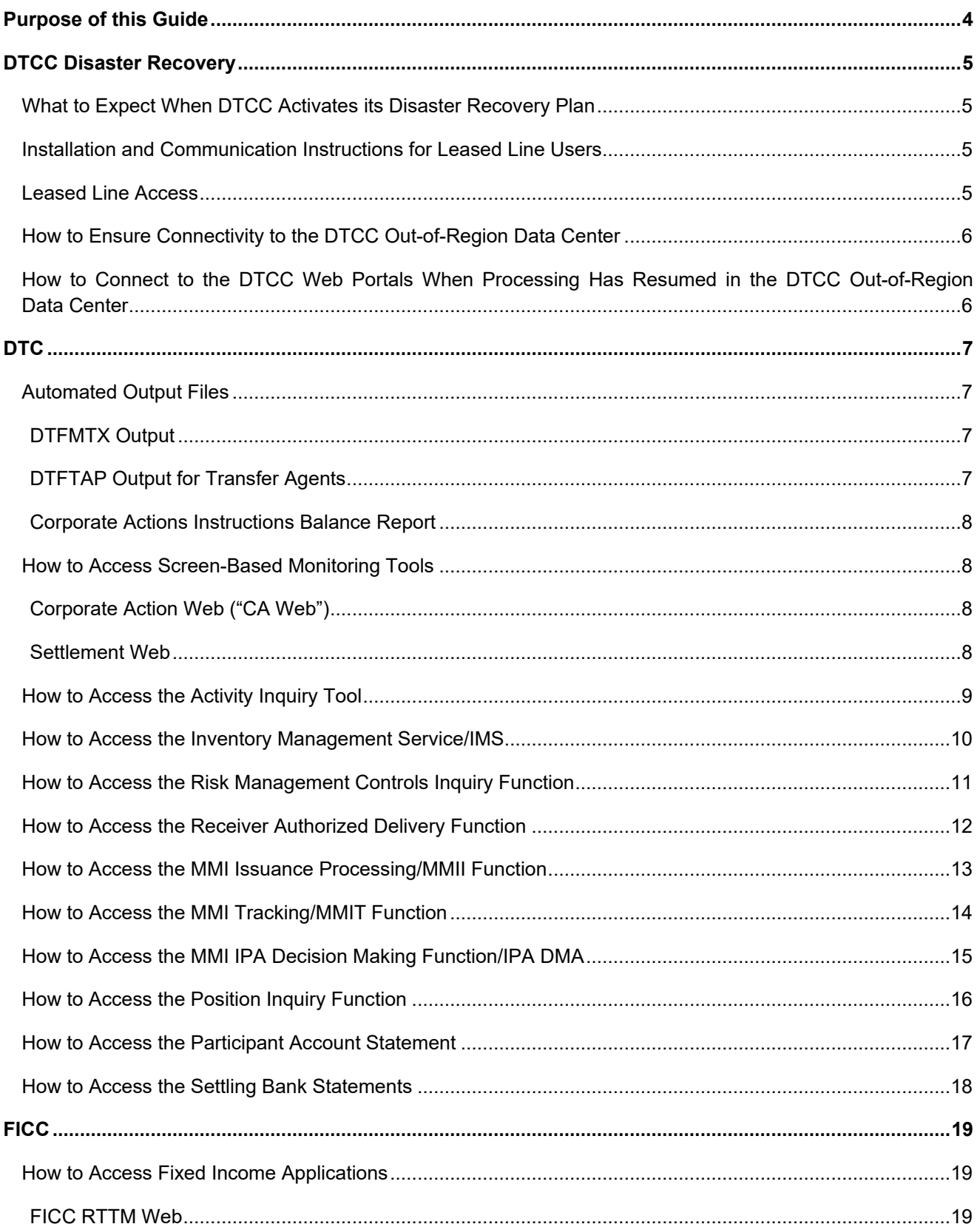

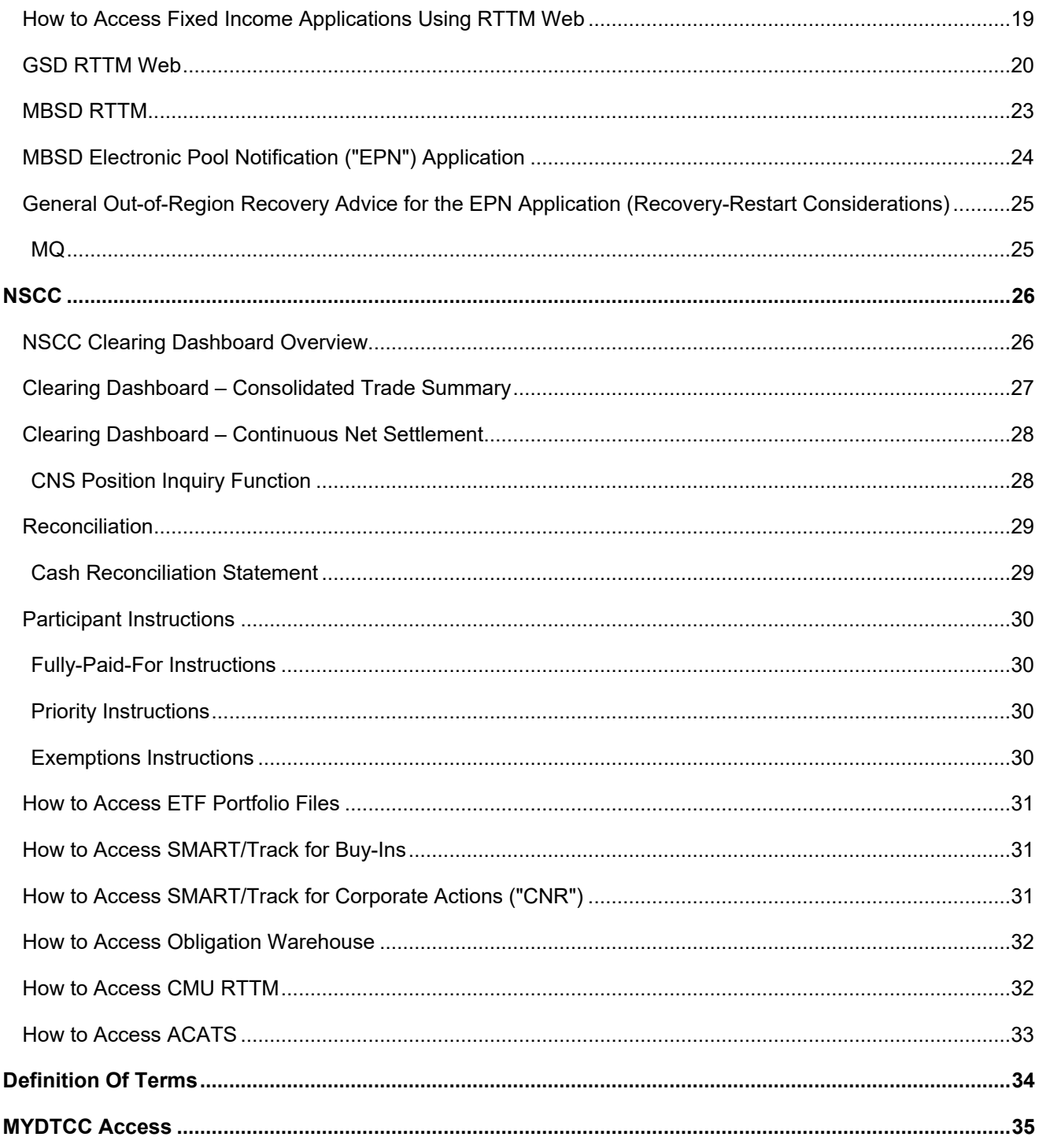

## <span id="page-3-0"></span>**PURPOSE OF THIS GUIDE**

The purpose of this document is to provide guidance to DTC, FICC, and NSCC clients for reconciling transactions in the event of DTCC's recovery from a disaster.

DTCC considers a disaster to be a disruptive event with a significant business impact, including the possibility of data discrepancies with clients' books and records due to data loss. This guide delivers an overview of the monitoring and reconciling tools available, as well as links to the online reference materials that provide additional assistance.

For any questions regarding the content of this guide, please contact your DTCC Relationship Manager or the DTCC Client Contact Center at (888) 382-2721.

## <span id="page-4-0"></span>**DTCC DISASTER RECOVERY**

#### <span id="page-4-1"></span>**What to Expect When DTCC Activates its Disaster Recovery Plan**

In the event of a disaster, DTCC will undertake the following general steps:

- 1. At the time of disaster declaration, DTCC will prioritize the recovery process for its most critical services.
- 2. DTCC will advise clients when resumption is complete. At that point, clients can commence reconciling their data.
- 3. Clients can use the tools as defined in this guide to identify transactions that need resubmission due to the disaster.
- 4. DTCC will resume normal processing, which includes trade capture and recording activities for the day.

As participants of DTC, FICC, and/or NSCC (the "Clearing Agencies"), clients are required to participate in data reconciliation under the applicable Clearing Agency rules, which establish the responsibility of participants to check the accuracy of reports received from the Clearing Agencies and to report any discrepancies. See each of the Rule Books or service guides:

- NSCC Rule 5, Section 5
- GSD Rule 5, Section 5 and Rule 11, Section 12
- DTC Settlement Service Guide (page 4)
- MBSD Rule 5, Section 2, and Rule 6, Section 4

Under certain circumstances, the Market Disruption and Force Majeure Rule under each of the Clearing Agencies' rules also allow the Clearing Agencies to take certain actions following the occurrence of a "Market Disruption Event," as defined in those rules, and to require participants to take actions "appropriate to prevent, address, correct, mitigate or alleviate the event and facilitate the continuation of services as may be practicable."

For more information, see:

- DTC Rule 38
- FICC/GSD Rule 50
- FICC/MBSD Rule 40
- NSCC Rule 60

#### <span id="page-4-2"></span>**Installation and Communication Instructions for Leased Line Users**

#### <span id="page-4-3"></span>**Leased Line Access**

All applications are reachable via the DTCC communications infrastructure. If there is a disaster, it is possible that network configuration changes may be required to access DTCC services. This configuration can include, but is not limited to:

- **Network routes**
- DNS
- Firewall security
- Proxy server settings

These procedures presume that there is a working connection to DTCC.

#### **Note**

Regularly validating the ability to establish end-to-end connectivity between client sites and the DTCC out-of-region data center is the only way to ensure that appropriate communications and network security configurations are in place. This validation should be regularly tested as part of the client's business continuity plans.

#### <span id="page-5-0"></span>**How to Ensure Connectivity to the DTCC Out-of-Region Data Center**

To take advantage of DTCC business continuity capabilities, the ability to interact with DTCC is required via one of the following:

- DTCC SMART network
- **SFTI** network
- BT Radianz infrastructure that interconnects with SMART
- ANIRA

To avoid delays accessing monitoring tools or corresponding reference materials, DTCC recommends proper maintenance of valid user IDs and passwords for access to its applications.

In addition, clients should regularly test the ability to establish end-to-end connectivity with the DTCC out-ofregion data center. This validation is the only way to ensure that appropriate communications and network security are in place. It is important that clients' business continuity exercises include a fail-over to the DTCC out-of-region data center.

Clients may be required to participate in periodic operational testing performed by the Clearing Agencies, which could include, for example, testing connectivity or data reconciliation in the event of an out-of-region failover. These testing requirements are broadly set forth in:

- DTC Rule 2; FICC/GSD Rule 3, Section 6
- FICC/MBSD Rule 3, Section 5
- NSCC Rule 2B, Section 3

#### <span id="page-5-1"></span>**How to Connect to the DTCC Web Portals When Processing Has Resumed in the DTCC Out-of-Region Data Center**

Depending upon the DTCC application and network used to connect to DTCC, clients may be required to access a different URL or IP address than normally accessed in the Production environment.

See [MyDTCC Access](#page-34-0) for information on the different web portals and corresponding applications required to access the systems in the DTCC out-of-region data center.

The remainder of this document lays out the client tools available by Clearing Agency.

## <span id="page-6-0"></span>**DTC**

In the case of a disaster, clients will be given the opportunity to confirm their settlement-related transactions that have been received by DTC. These transactions can be from a variety of sources, such as DTCC Institutional Trade Processing ("ITP"), NSCC's Continuous Net Settlement system ("CNS"), a service provider or submitted directly by the client. These transactions may also be in various processing states, such as awaiting receiver approval in the Receiver Authorized Delivery ("RAD") function and pending for position, among others. As a result, DTC offers two ways that clients can reconcile: through output files or a variety of screen-based monitoring tools, as described in this chapter.

### <span id="page-6-1"></span>**Automated Output Files**

#### <span id="page-6-2"></span>**DTFMTX Output**

In the event of a disaster, DTC will make available a machine-readable file, called the DTFMTX file, to all clients who currently receive automated outputs. The DTFMTX file will include all settlement transactions received on that business day by DTC, as well as the status of these transactions at the time the report was generated. Clients that receive DTC's DTFPART output are automatically subscribed to this file and can access it leveraging network data mover ("NDM") or file transfer protocol ("FTP") capabilities when the DTC systems become available. The information received through the DTFMTX will be in the same format as the DTFPART output

Questions on testing with this file can be made by contacting [DTCIntegration@dtcc.com.](mailto:DTCIntegration@dtcc.com)

*See the* 5.11DR - [Disaster Recovery Settlement Activity \(DTFMTX\) Function User's Guide](http://www.dtcc.com/%7E/media/Files/Downloads/Settlement-Asset-Services/CCF/settlement/SET101-DTFMTX-05-11-dr.pdf) for further information, including file specifications.

#### <span id="page-6-3"></span>**DTFTAP Output for Transfer Agents**

DTC will make available the DTFTAP output to Transfer Agents ("TAs"). The DTFTAP output reports all current business day securities processing transactions completed and pending on DTC's books and records at the time the output was generated. Specifically, the DTFTAP includes:

- DWAC requests
- DRS Profile requests
- Deposits, Withdrawals by Transfer
- Custody Transfers
- Both FAST Adds-To-Balances and Drawdowns

This output can be generated on an ad-hoc basis for TA reconciliation in a disaster scenario. To assist TAs with daily processing with DTC, this output is also available for retrieval at five different times each business day (at 9:00 ET, 11:00 ET, 13:00 ET, 15:00 ET and 18:00 ET). Each successor file is cumulative, with the final one at 18:00 ET containing the full day's activities. This output is available on-line via the new Securities Processing Application ("SPA"), where it will be retained for 5 business days and can be downloaded directly from the SPA system.

Transfer agents who want to retrieve the file should contact DTC Support at [DTCSupport@dtcc.com.](mailto:DTCSupport@dtcc.com) Questions on testing with this file can be made by contacting [DTCIntegration@dtcc.com.](mailto:DTCIntegration@dtcc.com)

See *[14.20 Disaster Recovery Transfer Agent Activity \("DTFTAP"\) Function User's Guide](https://www.dtcc.com/-/media/Files/Downloads/Settlement-Asset-Services/CCF/alpha/dtftap-ug-12-20.pdf)* for further information, including file specifications.

#### <span id="page-7-0"></span>**Corporate Actions Instructions Balance Report**

Upon a disaster, DTC will make the Corporate Actions Instructions Balances Report available to clients. This report contains pertinent data for reconciliation of voluntary corporate actions instructions. It also lists mandatory corporate actions with options instructions that were processed by DTC at the point the report was generated. The output will be e-mailed to clients upon request. Clients can utilize this output to compare to their own internal records, locate discrepancies, and resubmit the corporate actions instructions lost by DTC due to the reset.

Clients who want to receive this output should contact [DTCSupport@dtcc.com](mailto:DTCSupport@dtcc.com) following a business disruption event.

### <span id="page-7-1"></span>**How to Access Screen-Based Monitoring Tools**

#### <span id="page-7-2"></span>**Corporate Action Web ("CA Web")**

The CA Web enables clients to manage the lifecycle of corporate action events by searching for corporate action event announcements, submitting instructions, and viewing entitlements and allocations using various dashboard overviews.

The CA Web can be used to access notifications for:

- Distributions including cash and stock dividends, principal and interest payments, and capital gain distributions
- Redemptions including full and partial calls, final paydowns, and maturities
- Reorganizations including exchange offers, conversions, and Dutch Auctions

In data loss scenarios, where DTC needs to reprocess the CA events announcements & CA cash and securities allocations lost due to the impact, clients can utilize the CA Web to reconcile to DTC's updated books and records. In such instances, DTC will ensure that new events are re-announced with new Corporate Action Identification Numbers (CA ID), that were not utilized prior to the data loss impact. This step will prevent potential client reconciliation issues that can occur if DTC reassigns the same identification number to a different corporate actions event post the impact. DTC will provide the range of CA IDs for corporate actions event announcements that should be reviewed by clients as possible exceptions. The CA ID for events that not impacted by the data loss, will remain unchanged. Additionally, updates to existing events will be re-processed without requiring any change to the originally assigned CA ID.

<span id="page-7-3"></span>See the - CA Web section [on the DTCC Learning](https://dtcclearning.com/products-and-services/asset-services/corporate-actions-processing/ca-web.html) Center for more information

#### **Settlement Web**

DTC processes the transmissions it receives within various systems and monitors the processing of these transactions—or "activity"—using several activity-type Settlement monitoring tools.

The Settlement Web is DTC's primary Settlement user interface, through which clients can access the various screen-based monitoring tools. The Settlement Web Navigation Bar allows participants to select from the following categories:

- **Activity**
- **Position**
- Cash and Balances
- Transaction Submission
- **Commands**
- **Profiles**

The Navigation Bar also provides access to the Participant Browser Services ("PBS") for functions that have not yet been incorporated into the new Settlement Web.

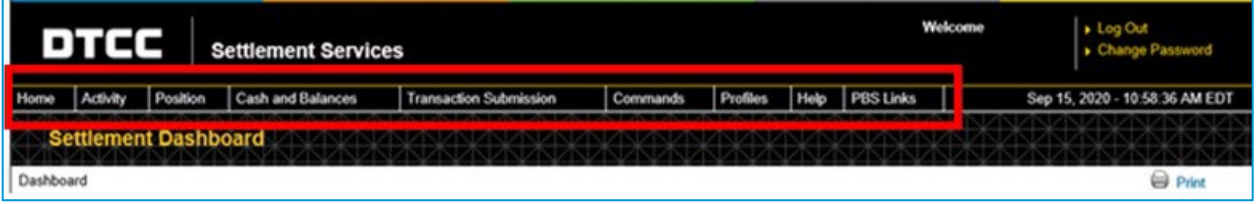

[Table 3.1](#page-8-1) lists the Settlement Web functions needed for certain DTC Settlement monitoring activities. The sections that follow contain links to the relevant documentation for these functions.

<span id="page-8-1"></span>*Table 3.1 DTC Activity Monitoring Tools*

| To View DTC Settlement Activity                             | Use this Settlement Web Application/Function                                      |
|-------------------------------------------------------------|-----------------------------------------------------------------------------------|
| Activity items processed or pending in ATP                  | <b>Activity Inquiry Tool</b>                                                      |
| Activity items received                                     | Inventory Management Services ("IMS") application                                 |
| Collateral management monitoring                            | Risk Management Controls Inquiry function                                         |
| Delivery Orders ("DO") awaiting receiver's<br>authorization | Receiver Authorized Delivery ("RAD") function                                     |
| Payment Order ("PO")/DO Output                              | Participant Activity Research Tool ("PART") function                              |
| Money Market Instruments ("MMI") Issuances<br>Processing    | MMI Issuance Processing ("MMII"), Money Market Underwriting<br>("MMUW") functions |
| MMI tracking for Issuing Paying Agents ("IPA")              | MMI Tracking ("MMIT") function                                                    |
| <b>MMI Funding Decisions</b>                                | IPA Decision Making Application (IPA DMA)                                         |
| <b>Security Positions</b>                                   | Security Position Inquiry function                                                |
| <b>Participant Settlement Balances</b>                      | Participant Account Statement function                                            |

#### <span id="page-8-0"></span>**How to Access the Activity Inquiry Tool**

The Activity Research function allows clients to view current day activity or the activity history for up to 60 business days by:

- CUSIP number
- Activity type
- Collateral group
- Transaction number

The Activity Research function is accessible through the Activity Inquiry option under the Activity menu in the Settlement Web. Clients can use this function to view:

- Collateral group's payment orders
- **Pledges**
- **Positions**
- Search by CUSIP

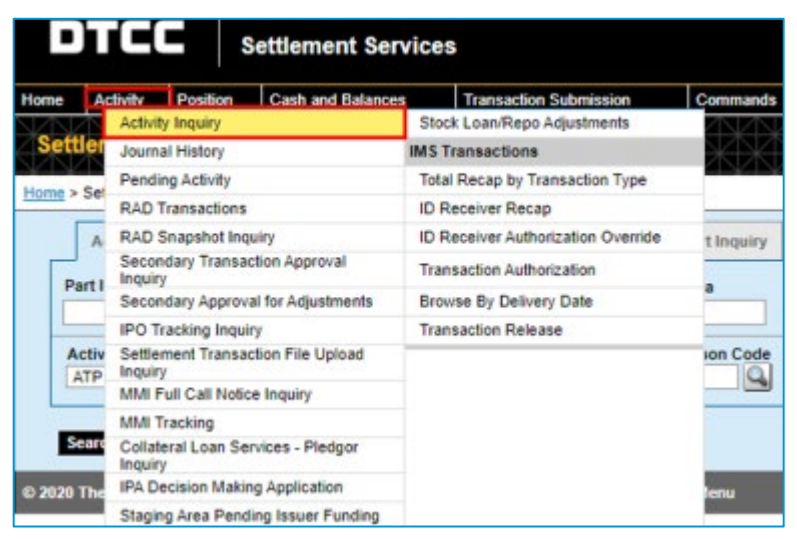

*Figure 3.1 Accessing the Activity Inquiry Tool*

| отсс<br><b>Settlement Services</b> |                            |                 |                   |                                    |                                                                                                    |          |                 |              |                 | + Log Out<br>Change Possword |                                                         |  |
|------------------------------------|----------------------------|-----------------|-------------------|------------------------------------|----------------------------------------------------------------------------------------------------|----------|-----------------|--------------|-----------------|------------------------------|---------------------------------------------------------|--|
|                                    | Activity                   | <b>Pasifice</b> | Cash and Balances |                                    | <b>Transaction Submission</b>                                                                            | Commands | Paulies         | <b>Help</b>  | PBS Links       |                              | Sep 15, 2820 - 11:12:32 AM EDT                          |  |
|                                    | <b>Settlement Activity</b> |                 |                   |                                    |                                                                                                    |          |                 |              |                 |                              |                                                         |  |
|                                    | Home > Settlement Activity |                 |                   |                                    |                                                                                                    |          |                 |              |                 |                              | <b>Edi</b> Print                                        |  |
|                                    |                            |                 |                   |                                    | Activity Inquiry   Collatoral Group Inquiry   Pledge Inquiry   Intra day Short Inquiry   Search by CUSIP |          |                 |              |                 |                              |                                                         |  |
|                                    |                            |                 |                   |                                    |                                                                                                    |          |                 |              |                 |                              |                                                         |  |
|                                    | Part ID at                 | <b>CUSIP</b>    | $\omega$          | <b>Business Date</b><br>09/15/2020 | 土土面                                                                                                    | Contra   | <b>Activity</b> | $\mathbf{A}$ | Amount (> or =) | Status<br>Maded/Fand V       | <b>DelReciAll</b><br>AB<br>$\left\vert \Psi\right\vert$ |  |

*Figure 3.2 Activity Inquiry Tool*

### <span id="page-9-0"></span>**How to Access the Inventory Management Service/IMS**

The Transaction Authorization function of the IMS application within the Settlement Web offers clients options to view, authorize, or exempt transactions at DTC submitted for processing. The Transaction Authorization function is accessible through the Activity menu in the Settlement Web. Clients can also access several of the options to manage the processing of transactions from the Profiles menu in the Settlement Web.

| Home          | <b>Activity</b> Position<br><b>Cash and Balances</b> | <b>Transaction Submission</b>          |  |  |
|---------------|------------------------------------------------------|----------------------------------------|--|--|
|               | <b>Activity Inquiry</b>                              | Stock Loan/Repo Adjustments            |  |  |
| Settler       | Journal History                                      | <b>IMS Transactions</b>                |  |  |
| Home > Se!    | Pending Activity                                     | <b>Total Recap by Transaction Type</b> |  |  |
|               | <b>RAD Transactions</b>                              | <b>ID Receiver Recap</b>               |  |  |
|               | RAD Snapshot Inquiry                                 | ID Receiver Authorization Override     |  |  |
| Part I        | Secondary Transaction Approval<br>Inquiry            | <b>Transaction Authorization</b>       |  |  |
|               | Secondary Approval for Adjustments                   | Browse By Delivery Date                |  |  |
|               | <b>IPO Tracking Inquiry</b>                          | <b>Transaction Release</b>             |  |  |
| Activ<br>ATP. | Settlement Transaction File Upload<br>Inquiry        |                                        |  |  |
|               | MMI Full Call Notice Inquiry                         |                                        |  |  |
|               | <b>MMI Tracking</b>                                  |                                        |  |  |
| Seare         | Collateral Loan Services - Pledgor<br>Inquiry        |                                        |  |  |
| © 2020 The    | IPA Decision Making Application                      |                                        |  |  |
|               | Staging Area Pending Issuer Funding                  |                                        |  |  |

*Figure 3.3 Accessing the Transaction Authorization Function*

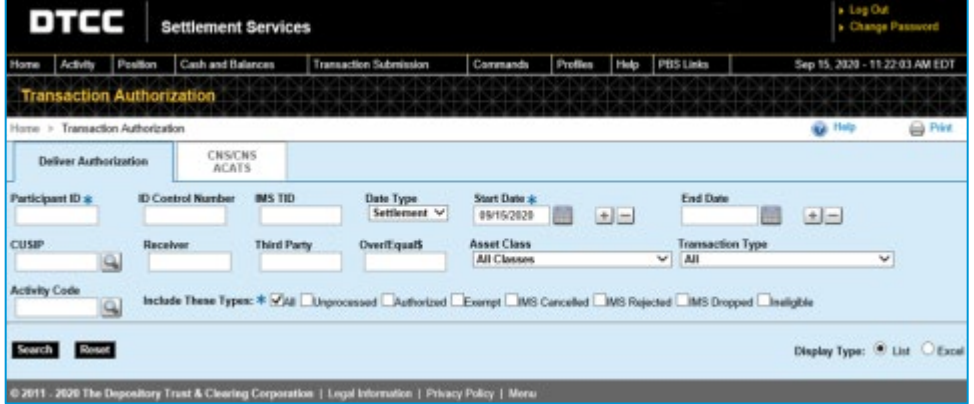

*Figure 3.4 Transaction Authorization Function*

#### <span id="page-10-0"></span>**How to Access the Risk Management Controls Inquiry Function**

The Risk Management Controls Inquiry function can be used to view the current settlement balance and Risk Management Control-related balances for a client's collateral group. The Risk Management Controls Inquiry function is accessible through the Cash and Balances menu in the Settlement Web.

|           | DTCC                                                   |                                                          | <b>Settlement Services</b>                                   |                                           |                 |      |                  |
|-----------|--------------------------------------------------------|----------------------------------------------------------|--------------------------------------------------------------|-------------------------------------------|-----------------|------|------------------|
| Home      | <b>Activity</b>                                        | Position                                                 | <b>Cash and Balances</b><br><b>Transaction Submission</b>    | Commands                                  | <b>Profiles</b> | Help | <b>PBS Links</b> |
|           |                                                        |                                                          | <b>Risk Management Controls Inquiry</b>                      | AIP                                       |                 |      |                  |
|           |                                                        | <b>Settlement Dashbo</b>                                 | Participant Debit Peak Inquiry                               | <b>Collateral Tracking and Management</b> |                 |      |                  |
| Dashboard |                                                        |                                                          | CNS ACATS Balance Inquiry                                    |                                           |                 |      |                  |
|           |                                                        |                                                          |                                                              | Collateral Exchange                       |                 |      |                  |
|           |                                                        | Settlement Events for 10/                                | <b>Participant Settlement Statements</b>                     |                                           |                 |      |                  |
|           | Settlement Event                                       |                                                          | <b>Participant Account Statement</b>                         |                                           |                 |      |                  |
|           |                                                        | SETTLEMENT START OF DAY                                  | <b>Funds Transfer</b>                                        | <b>LOC Bank Release</b>                   |                 |      |                  |
|           | <b>ID NET CUTOFF</b>                                   | FORCED RAD PERIOD IN EFF                                 | <b>Settling Bank Statement</b>                               |                                           |                 |      |                  |
|           |                                                        | VALUED RECYCLE CUTOFF<br>VALUED ORIGINAL INPUT CUT       | Settling Bank Consolidated DTC and NSCC Account<br>Statement |                                           |                 |      |                  |
|           |                                                        | IMS RED/YELLOW RECYCLE (                                 | <b>Affiliated Bank Statement</b>                             |                                           |                 |      |                  |
|           |                                                        | VALUED RAD APPROVAL CUT<br><b>MATCHED RECLAIM CUTOFF</b> | <b>FICC MBSD</b>                                             |                                           |                 |      |                  |
|           | <b>RELEASE OF CONTROLS</b><br><b>FREE BINDE AIRAFE</b> | SETTLEMENT FINAL FIGURES                                 | <b>FICC GSD</b><br>40.48                                     |                                           |                 |      |                  |

*Figure 3.5 Accessing the Risk Management Controls Inquiry Function*

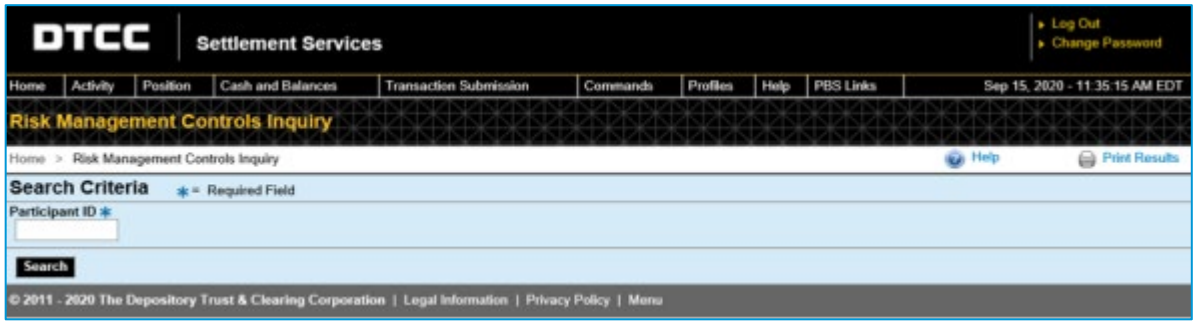

*Figure 3.6 Risk Management Controls Inquiry Function*

### <span id="page-11-0"></span>**How to Access the Receiver Authorized Delivery Function**

The Receiver Authorized Delivery ("RAD") function can be used to review, approve, or cancel incoming deliveries before they are processed in a client's account. The following can be routed through RAD:

- Valued delivery orders
- Payment orders
- Valued pledges
- Matched Institutional Deliveries
- Money Market Instruments

Transactions subject to RAD are accessible through the RAD Transactions option under the Activity Menu in the Settlement Web. Clients have the option to inquire by Transaction Type.

|                               | DTCC                                                    | <b>Settlement Services</b> |                                           |      |
|-------------------------------|---------------------------------------------------------|----------------------------|-------------------------------------------|------|
| Home                          | <b>Position</b><br><b>Activity</b>                      | <b>Cash and Balances</b>   | <b>Transaction Submission</b>             | Comm |
|                               | <b>Activity Inquiry</b>                                 |                            | Stock Loan/Repo Adjustments               |      |
|                               | Journal History                                         |                            | <b>IMS Transactions</b>                   |      |
| Dashboa                       | <b>Pending Activity</b>                                 |                            | <b>Total Recap by Transaction Type</b>    |      |
|                               | <b>RAD Transactions</b>                                 |                            | <b>ID Receiver Recap</b>                  |      |
| <b>Settle</b>                 | <b>RAD Snapshot Inquiry</b>                             |                            | <b>ID Receiver Authorization Override</b> |      |
| Settlen                       | <b>Secondary Transaction Approval</b><br><b>Inquiry</b> |                            | <b>Transaction Authorization</b>          |      |
| <b>SETTL</b><br><b>ID NET</b> | Secondary Approval for Adjustments                      |                            | <b>Browse By Delivery Date</b>            |      |
| <b>FORCI</b>                  | <b>IPO Tracking Inquiry</b>                             |                            | <b>Transaction Release</b>                |      |
| <b>VALUE</b><br><b>VALUE</b>  | Settlement Transaction File Upload<br>Inquiry           |                            |                                           |      |
| <b>IMS RE</b><br>VALUE        | MMI Full Call Notice Inquiry                            |                            |                                           |      |
| <b>MATCH</b><br><b>SETTI</b>  | <b>MMI Tracking</b>                                     |                            |                                           |      |
| <b>RELEA</b><br><b>FREE</b>   | Collateral Loan Services - Pledgor<br><b>Inquiry</b>    |                            |                                           |      |
| <b>FREE</b>                   | <b>IPA Decision Making Application</b>                  |                            |                                           |      |
| <b>FREE</b>                   | <b>Staging Area Pending Issuer Funding</b>              |                            |                                           |      |
|                               |                                                         |                            |                                           |      |

*Figure 3.7 Accessing the Receiver Authorized Delivery Function*

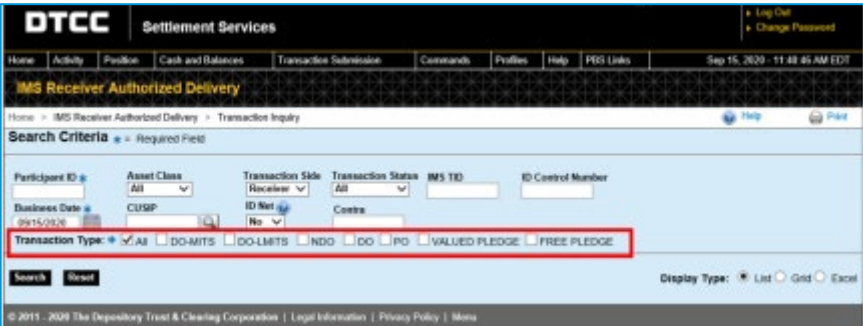

*Figure 3.8 Transaction Inquiry Function*

#### <span id="page-12-0"></span>**How to Access the MMI Issuance Processing/MMII Function**

IPAs can use the MMII function to initiate the processing of MMI Issuance transactions, specifically:

- Issuance instructions;
- Cancellation instructions; and
- Withdrawal instructions

In addition to processing, the IPAs can leverage the MMII function to perform inquiries on:

- MMI Issuance Instructions:
- MMI Issuance Control; and
- MMI Underwriting Notices, which can also be accessed using the MMUW function

The MMI Issuance Processing MMII and MMUW functions is accessible by the IPAs through DTC's PBS/Settlement Web application.

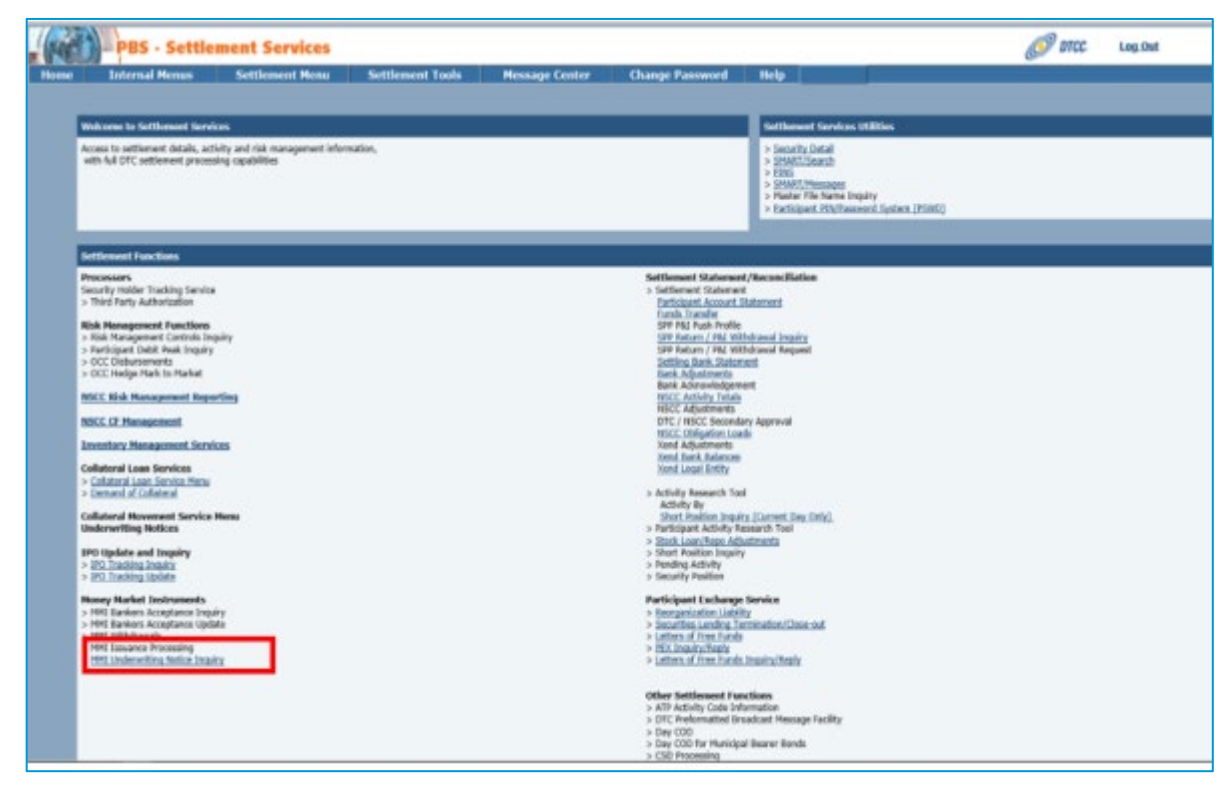

*Figure 3.9 Accessing MMII and MMUW Functions*

The MMI documentation is available on [dtcc.com.](https://www.dtcc.com/)

#### <span id="page-13-0"></span>**How to Access the MMI Tracking/MMIT Function**

IPAs can use the MMIT function as an inquiry tool to monitor MMI transactions processed through DTC systems that affect their accounts. The MMI Tracking function is accessible through the Activity menu within the Settlement Web.

|                               | DIEC<br><b>Settlement Services</b>                          |                                           |
|-------------------------------|-------------------------------------------------------------|-------------------------------------------|
| Home                          | <b>Activity</b> Position<br><b>Cash and Balances</b>        | <b>Transaction Submission</b>             |
|                               | <b>Activity Inquiry</b>                                     | Stock Loan/Repo Adjustments               |
|                               | <b>Journal History</b>                                      | <b>IMS Transactions</b>                   |
| Dashboa                       | <b>Pending Activity</b>                                     | <b>Total Recap by Transaction Type</b>    |
|                               | <b>RAD Transactions</b>                                     | <b>ID Receiver Recap</b>                  |
| <b>Settle</b>                 | <b>RAD Snapshot Inquiry</b>                                 | <b>ID Receiver Authorization Override</b> |
| Settlen                       | Secondary Transaction Approval<br><b>Inquiry</b>            | <b>Transaction Authorization</b>          |
| <b>SETTL</b><br><b>ID NET</b> | Secondary Approval for Adjustments                          | <b>Browse By Delivery Date</b>            |
| <b>FORCI</b>                  | <b>IPO Tracking Inquiry</b>                                 | <b>Transaction Release</b>                |
| VALUE<br>VALUE                | <b>Settlement Transaction File Upload</b><br><b>Inquiry</b> |                                           |
| <b>IMS RE</b><br><b>VALUE</b> | MMI Full Call Notice Inquiry                                |                                           |
| <b>MATC</b><br><b>SETTI</b>   | <b>MMI Tracking</b>                                         |                                           |
| <b>RELEA</b><br><b>FREE</b>   | Consignification Services - Picture<br><b>Inquiry</b>       |                                           |
| <b>FREE</b><br><b>FREE</b>    | <b>IPA Decision Making Application</b>                      |                                           |
|                               | <b>Staging Area Pending Issuer Funding</b>                  |                                           |
|                               |                                                             |                                           |

*Figure 3.10 Accessing the MMI Tracking Function*

|       | Activity               | Position | Cash and Ratences     | <b>Transaction Submission</b> | Constants | Profiles.      | <b>Hey PRS Links</b> | Sep 15, 2020 - 11:45:32 AM EDT |
|-------|------------------------|----------|-----------------------|-------------------------------|-----------|----------------|----------------------|--------------------------------|
|       | <b>MM Tracking</b>     |          |                       |                               |           |                |                      |                                |
|       |                        |          |                       |                               |           |                |                      |                                |
|       |                        |          |                       |                               |           |                |                      |                                |
|       | Home > MM Tracking     |          |                       |                               |           |                |                      |                                |
|       | <b>Search Criteria</b> |          | <b>Hoguired Field</b> |                               |           |                |                      |                                |
| Agent |                        |          | <b>Raymeyer</b>       | <b>Settlement Date a</b>      |           | <b>Product</b> |                      | <b>Hana CLISP</b>              |
|       |                        |          |                       | $+1-1$<br>09/15/2028          |           | <b>Salect</b>  | $\mathbf{v}$         |                                |

*Figure 3.11 MMI Tracking Function*

#### <span id="page-14-0"></span>**How to Access the MMI IPA Decision Making Function/IPA DMA**

The IPA DMA function provides IPAs with the ability to choose whether an acronym for a maturity presentment is fully funded, partially funded, or issue a Refusal to Pay ("RTP"). For income presentments and reorganization presentments, the IPAs will have the capability to choose between fully funded or issue an RTP. The IPA DMA is accessible from the Activity menu within the Settlement Web.

|                               |                                                      |  | <b>Settlement Services</b> |                                        |                                           |  |
|-------------------------------|------------------------------------------------------|--|----------------------------|----------------------------------------|-------------------------------------------|--|
| <b>Home</b>                   | <b>Activity Position</b>                             |  | <b>Cash and Balances</b>   |                                        | <b>Transaction Submission</b>             |  |
|                               | <b>Activity Inquiry</b>                              |  |                            |                                        | <b>Stock Loan/Repo Adjustments</b>        |  |
|                               | <b>Journal History</b>                               |  |                            |                                        | <b>IMS Transactions</b>                   |  |
| Dashboa                       | <b>Pending Activity</b>                              |  |                            | <b>Total Recap by Transaction Type</b> |                                           |  |
|                               | <b>RAD Transactions</b>                              |  |                            |                                        | <b>ID Receiver Recap</b>                  |  |
| <b>Settle</b>                 | <b>RAD Snapshot Inquiry</b>                          |  |                            |                                        | <b>ID Receiver Authorization Override</b> |  |
| Settlen                       | <b>Secondary Transaction Approval</b><br>Inquiry     |  |                            |                                        | <b>Transaction Authorization</b>          |  |
| SETTL<br><b>ID NET</b>        | Secondary Approval for Adjustments                   |  |                            | <b>Browse By Delivery Date</b>         |                                           |  |
| <b>FORCI</b>                  | <b>IPO Tracking Inquiry</b>                          |  |                            | <b>Transaction Release</b>             |                                           |  |
| <b>VALUE</b><br>VALUE         | Settlement Transaction File Upload<br>Inquiry        |  |                            |                                        |                                           |  |
| <b>IMS RE</b><br><b>VALUE</b> | <b>MMI Full Call Notice Inquiry</b>                  |  |                            |                                        |                                           |  |
| <b>MATCI</b><br><b>SETTL</b>  | <b>MMI Tracking</b>                                  |  |                            |                                        |                                           |  |
| <b>RELEA</b><br><b>FREE</b>   | Collateral Loan Services - Pledgor<br><b>Inquiry</b> |  |                            |                                        |                                           |  |
| <b>FREE</b><br><b>FREE</b>    | IPA Decision Making Application                      |  |                            |                                        |                                           |  |
|                               | <b>Staging Area Pending Issuer Funding</b>           |  |                            |                                        |                                           |  |
|                               |                                                      |  |                            |                                        |                                           |  |

*Figure 3.12 Accessing the IPA Decision Making Application*

|                 | once              |                                        | <b>Settlement Services</b>             |                                                                                                    |          |                                |      |                    | + Log Out<br>Change Password   |
|-----------------|-------------------|----------------------------------------|----------------------------------------|----------------------------------------------------------------------------------------------------|----------|--------------------------------|------|--------------------|--------------------------------|
| Home            | Activity          | Position                               | <b>Cash and Balances</b>               | <b>Transaction Submission</b>                                                                         | Commands | <b>Profiles</b>                | Help | <b>PBS Links</b>   | Sep 15, 2020 - 11:47:47 AM EDT |
|                 |                   |                                        | <b>IPA Decision Making Application</b> |                                                                                                    |          |                                |      |                    |                                |
|                 |                   | Home > IPA Decision Making Application |                                        |                                                                                                    |          |                                |      |                    |                                |
|                 | Summary           |                                        | Maturity Presentment<br>Funding        | Income Presentment, Receganization<br>Payment, and Principal Payment Funding                          |          | Refusal To Pay                 |      | Secondary Approval | Internal Approval              |
| <b>Agent ID</b> | Search Criteria * | <b>Status</b><br>All                   | - Required Field<br>$\checkmark$       | Funding<br>Acronym<br>None V                                                                          |          | Settlement Date:<br>09/15/2020 |      |                    |                                |
|                 |                   | Reset                                  |                                        | © 2011 - 2020 The Depository Trust & Clearing Corporation   Legal Information   Privacy Policy   Menu |          |                                |      |                    | Display Type: OList CExcel     |

*Figure 3.13 IPA Decision Making Application*

Information related to [MMI](https://www.dtcc.com/settlement-and-asset-services/settlement/money-market-instrument-transaction-processing) is available on [dtcc.com.](https://www.dtcc.com/)

#### <span id="page-15-0"></span>**How to Access the Position Inquiry Function**

The Position Inquiry function within the Settlement Web can be used to view snapshots of the current and historical balances for any DTC-eligible security. Clients can view historical account balances for up to two years.

Using the Participant ID, CUSIP, and business date as search criteria, the page displays position information across a series of tabs. A brief description of each tab appears below it.

The Position Inquiry is accessible from the Position menu within Settlement Web.

|           | DIES                    |                                  | <b>Settlement Services</b>   |          |
|-----------|-------------------------|----------------------------------|------------------------------|----------|
| Home      | Activity                | Position                         | <b>Cash and Balances</b>     |          |
|           |                         |                                  | Short Position Inquiry (EOD) |          |
|           | <b>Settlemen</b>        | Position Inquiry                 |                              |          |
| Dashboard |                         | <b>Position Value</b>            |                              |          |
|           |                         | Collateral Loan                  |                              |          |
|           |                         | Settlement Events for 08/20/2020 |                              |          |
|           | <b>Settlement Event</b> |                                  |                              | Expected |
|           |                         | SETTLEMENT START OF DAY          | 21                           |          |
|           | <b>ID NET CUTOFF</b>    |                                  | 4 C                          |          |

*Figure 3.14 IPA Accessing the Position Inquiry Function*

| + Leg Out<br>DTCC<br><b>Settlement Services</b><br><b>Change Password</b> |          |                        |                                                                                                    |          |           |                   |                               |  |  |  |
|---------------------------------------------------------------------------|----------|------------------------|----------------------------------------------------------------------------------------------------|----------|-----------|-------------------|-------------------------------|--|--|--|
| Activity                                                                  | Position | Cash and Balances      | <b>Transaction Submission</b>                                                                         | Commands | Profiles. | PBS Links<br>Help | Sep 16, 2020 - 1:30:26 PM EDT |  |  |  |
| <b>Position Inquiry</b>                                                   |          |                        |                                                                                                    |          |           |                   |                               |  |  |  |
| Home > Position Inquiry                                                   |          |                        |                                                                                                    |          |           |                   |                               |  |  |  |
| <b>Search Criteria</b>                                                    |          | $\pm$ = Required Field |                                                                                                    |          |           |                   |                               |  |  |  |
| Participant ID *                                                          | $CUSE*$  | $\mathbf{a}$           | <b>Business Date</b><br>09/16/2020                                                                    |          |           |                   |                               |  |  |  |
| Roset                                                                     |          |                        |                                                                                                    |          |           |                   |                               |  |  |  |
|                                                                           |          |                        |                                                                                                    |          |           |                   |                               |  |  |  |
|                                                                           |          |                        | © 2011 - 2020 The Depository Trust & Clearing Corporation   Legal Information   Privacy Policy   Menu |          |           |                   |                               |  |  |  |

*Figure 3.15 Participant Account Statement Function*

#### <span id="page-16-0"></span>**How to Access the Participant Account Statement**

The Participant Account Statement function on the Settlement Web can be used to view current settlement activity for the individual participant, collateral groups, or legal entity.

Clients can access options of the Participant Account Statement function through the Settlement Web, under the Cash and Balances menu tab.

| Home      | <b>Activity</b>     | Position                                           | <b>Cash and Balances</b>                 | Transaction Submission                          | <b>Commands</b>                    | Profiles | Help | PBS Links |
|-----------|---------------------|----------------------------------------------------|------------------------------------------|-------------------------------------------------|------------------------------------|----------|------|-----------|
|           |                     |                                                    | Risk Management Controls Inquiry         |                                                 | AIP                                |          |      |           |
|           |                     | <b>Settlement Dashbd</b>                           | Participant Debit Peak Inquiry           |                                                 | Collateral Tracking and Management |          |      |           |
|           |                     |                                                    | CNS ACATS Balance Inquiry                |                                                 |                                    |          |      |           |
| Dashboard |                     |                                                    |                                          |                                                 | Collateral Exchange                |          |      |           |
|           |                     | Settlement Events for 10/                          | <b>Participant Settlement Statements</b> |                                                 |                                    |          |      |           |
|           | Settlement Event    |                                                    | Participant Account Statement            |                                                 |                                    |          |      |           |
|           |                     | SETTLEMENT START OF DAY                            | Funds Transfer                           |                                                 | <b>LOC Bank Release</b>            |          |      |           |
|           | ID NET CUTOFF       | FORCED RAD PERIOD IN EFF                           | <b>Settling Bank Statement</b>           |                                                 |                                    |          |      |           |
|           |                     | VALUED RECYCLE CUTOFF<br>VALUED ORIGINAL INPUT CU' | Statement                                | Settling Bank Consolidated DTC and NSCC Account |                                    |          |      |           |
|           |                     | IMS RED/YELLOW RECYCLE (                           | <b>Affiliated Bank Statement</b>         |                                                 |                                    |          |      |           |
|           |                     | VALUED RAD APPROVAL CUT<br>MATCHED RECLAIM CUTOFF  | <b>FICC MBSD</b>                         |                                                 |                                    |          |      |           |
|           | RELEASE OF CONTROLS | SETTLEMENT FINAL FIGURES                           | FICC GSD                                 |                                                 |                                    |          |      |           |
|           | FREE INPUT CUTOFF   |                                                    |                                          | 18:15                                           |                                    |          |      |           |
|           |                     | FREE RAD APPROVAL CUTOFF<br>FREE RECYCLE CUTOFF    |                                          | 18:30<br>18:35                                  |                                    |          |      |           |

*Figure 3.16 Accessing the Participant Account Statement Function*

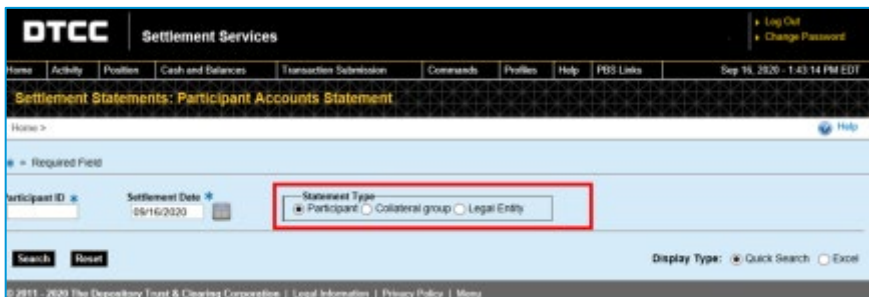

*Figure 3.17 Participant Account Statement Function*

See the Settlement Web [online help](https://dtcclearning.com/products-and-services/settlement/settlement-web.html#resources) and the [PART Function Guide](https://www.dtcc.com/%7E/media/Files/Downloads/Settlement-Asset-Services/EDL/PTS_Functions_P1.pdf) for more information.

#### <span id="page-17-0"></span>**How to Access the Settling Bank Statements**

The Settling Bank Statement function on the Settlement Web can be used by settling banks to view their endof-day settlement balances in one centralized place. It also allows the acknowledgment of settlement balances and viewing of Bulletin Board messages from the DTC Settlement department. The Settling Bank Statement function is accessible through the Settlement Web, under the Cash and Balances menu tab.

By default, the current day's figures appear. However, settling banks can also view history for up to 60 days.

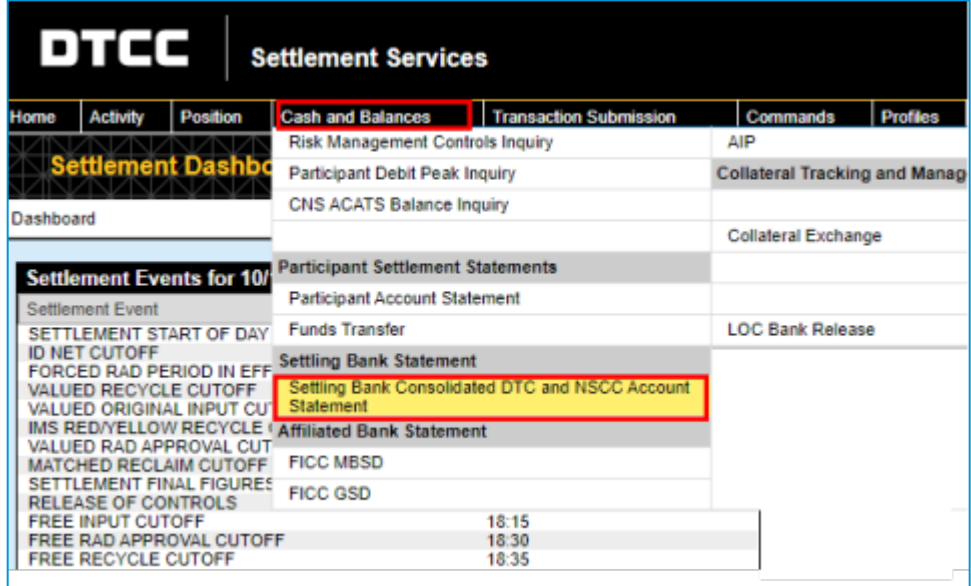

*Figure 3.18 Accessing the Settling Bank Statement Function*

See the Settlement Web [online help](https://dtcclearning.com/products-and-services/settlement/settlement-web.html#resources) for more information.

## <span id="page-18-0"></span>**FICC**

In the event of a disaster, clients will be given the opportunity to ensure that all trades sent from submitters have been received and processed by FICC. These trades are submitted either directly from the client or through a third-party vendor. Clients can use a screen search and/or a report output to reconcile their transactions with FICC. "Good night" messages are provided by FICC to signal end of day processing.

### <span id="page-18-1"></span>**How to Access Fixed Income Applications**

All Fixed Income applications require a dedicated network connection through either DTCC SMART, SFTI, BT Radianz or AT&T ANIRA networks. Clients can connect to the FICC Real-Time Trade Matching ("RTTM®") Web or the EaSy Pool ("ESP") Web using these networks. The table below lists the access methods to the Fixed Income.

*Table 4.1 Fixed Income Access Methods*

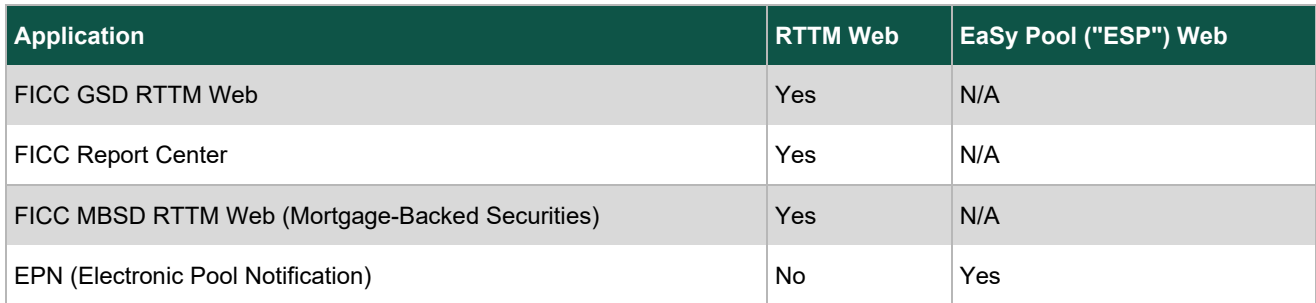

#### <span id="page-18-2"></span>**FICC RTTM Web**

The FICC RTTM Web provides secure, real-time trade entry and management tools for most fixed income products. It provides search capabilities and statistical reporting to facilitate the trade reconciliation process.

After verification and establishment of communication, clients can connect to FICC RTTM Web applications at [https://login.dtcc.net.](https://login.dtcc.net/)

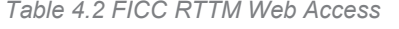

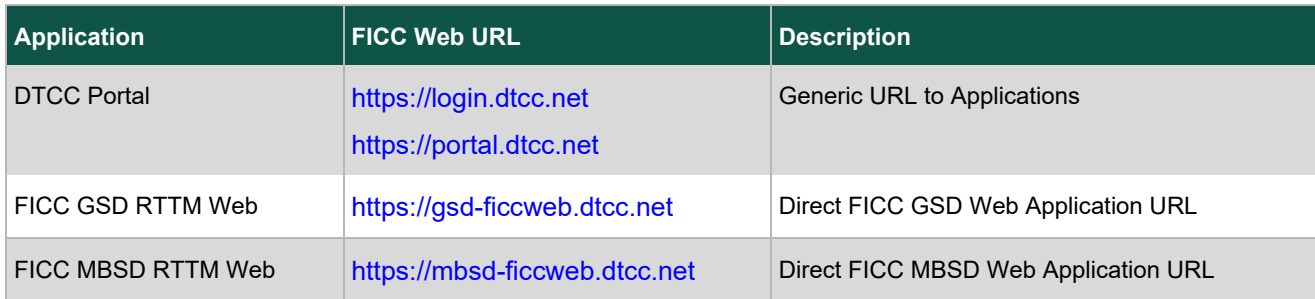

#### <span id="page-18-3"></span>**How to Access Fixed Income Applications Using RTTM Web**

- 1. Type the application URL into the browser address field.
- 2. Log into MyDTCC to access FICC GSD and FICC MBSD RTTM Web.

The FICC GSD RTTM Web tile launches the FICC GSD Dashboard. The FICC MBSD RTTM Web tile launches the FICC MBSD Dashboard.

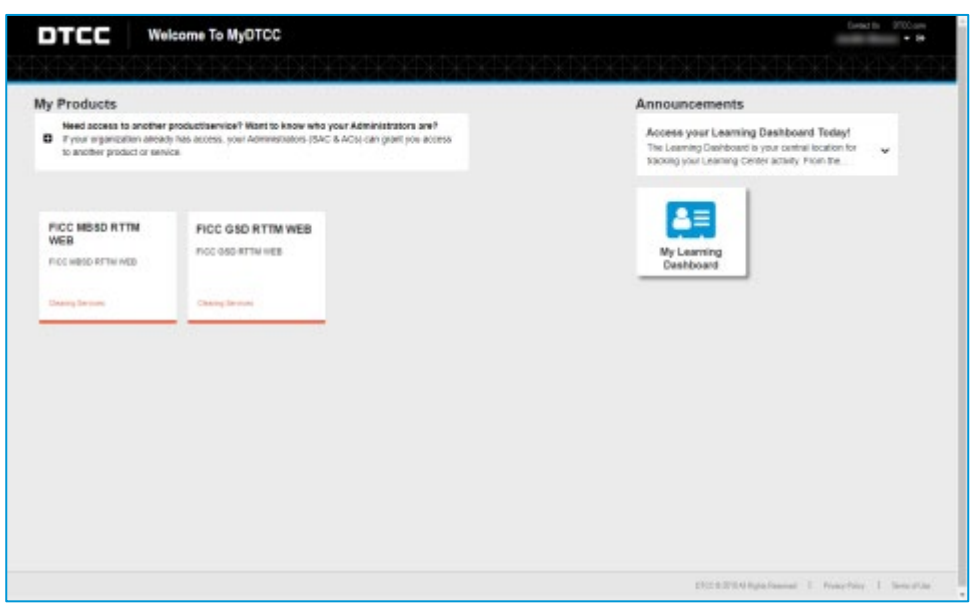

*Figure 4.1 MyDTCC Welcome Screen*

#### **Notes**

- Clients can launch the RTTM application for each of the Fixed Income products from this screen, provided they have the appropriate entitlements.
- For security purposes, the DTCC Portal locks the user out after three unsuccessful login attempts. If users are locked out, they can contact their access coordinators.

#### <span id="page-19-0"></span>**GSD RTTM Web**

The GSD RTTM Web provides a secure, real-time trade entry and management tool for government securities.

When accessing GSD RTTM Web, clients land on the Dashboard page, which provides clients with real-time information on trade and obligation statistics for DVP activity and trade and position statistics for GCF Repo®/CCIT™ activity.

| <b>DVP</b>                                  |                 |                   | $\sim$                    | Current Investment Rate               |
|---------------------------------------------|-----------------|-------------------|---------------------------|---------------------------------------|
| <b>STATISTICS</b><br>٠                      |                 |                   | $= 10$<br><b>SERVICE</b>  | 0.05                                  |
| <b>ADMISORIES</b><br><b>REJECTS</b>         | GANCEL REQUESTS |                   |                           |                                       |
| <b>Trade Statistics</b>                     |                 |                   |                           | Latest GCF MBS Index                  |
| At Vastes<br>$\sim$                         |                 |                   |                           | 0.056                                 |
|                                             | <b>Items</b>    | Par               | <b>Amount</b>             | Latest GCF Treasury Index             |
| Compared                                    | 185,369         | 3,299,316,248,200 | 3.428.267.620.250.96      |                                       |
| <b>Pending Comparison</b>                   | 6.224           | 191.483.907.000   | 193.266.455.684.77        | 0.053                                 |
| <b>Pending Cancer</b>                       | 725             | 39.095.968.500    | 39, 110, 354, 440, 43     |                                       |
| Conceled                                    | 1.245           | 48,418,805,000    | 49.865.911.506.14         | <b>Current When Issued Securities</b> |
| <b>Bay/Sell Forward Starting</b>            | 204,347         | 1.242.134.155.600 | 1, 239, 171, 469, 336, 14 |                                       |
| Rapo Term                                   | 58, 655         | 2.735.735.637.400 | 2.828.013.188.369.12      | 912810188<br>9128200U3                |
| Sponsored OC Trades Matched and Novated     | 0               | $\theta$          | 0.00                      | 91293CCV1                             |
| Sponsored GD Trades Matched and Not Novated | $\Box$          | $\Omega$          | 0.00                      | 91202CCW9<br>9128105V1                |
|                                             |                 |                   |                           |                                       |

*Figure 4.2 GSD RTTM Web (DVP Dashboard Section)*

| <b>DTCC</b>           | <b>GSD RTTM Web</b>      |                                     |                            | Contact Us<br>DTOC.com |
|-----------------------|--------------------------|-------------------------------------|----------------------------|------------------------|
| Dashboard             | Obligations<br>Trustes w | Substitutions =<br>Tools w          | <b>Reports</b>             | 1000000000000000000000 |
| <b>OCF</b>            |                          |                                     | $\sim$                     |                        |
|                       | $\tau$                   |                                     | $3 - 36$<br><b>GENERAL</b> |                        |
| 0<br>LINIMAL ANCED    | 0<br>CANCEL REQUESTS     | 0<br>ں<br><b>BROKER IN POSITION</b> | 0<br><b>REJECTS</b>        |                        |
| Trade Statistics      |                          |                                     |                            |                        |
| All OUSP's            | $\pm$                    |                                     |                            |                        |
|                       | <b>ttems</b>             | <b>Start Money</b>                  | <b>Final Money</b>         |                        |
| Affirmed              | b                        | 0.00                                | 0.00                       |                        |
| <b>Pending Affirm</b> | $\Box$                   | 0.00                                | 0.00                       |                        |
| <b>Pending Cancel</b> | o                        | 0.00.                               | 0.00                       |                        |
| Canceled              | $\ddot{\rm o}$           | 0.00                                | 0.00                       |                        |
| Forward & Term        | 702                      | 349.430.000.000.00                  | 349.533.134.224.98         |                        |

*Figure 4.3 GSD RTTM Web (GCF Dashboard Section)*

The Trade Search Engine (within the 'Trades' tab) gives clients the ability to search for specific trades or groups of trades within the DVP or GCF/CCIT products, using various filters (Submission Date, Trade Type, etc.) to help manage their trade and settlement activity.

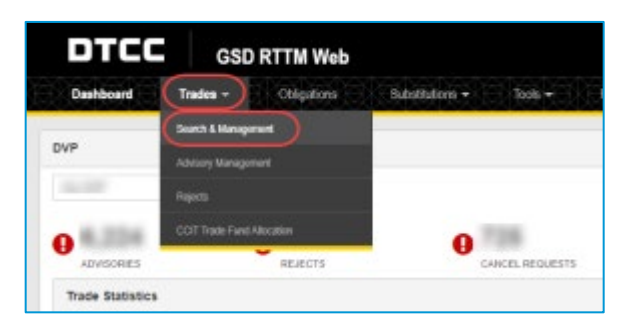

*Figure 4.4 Trade Search Menu*

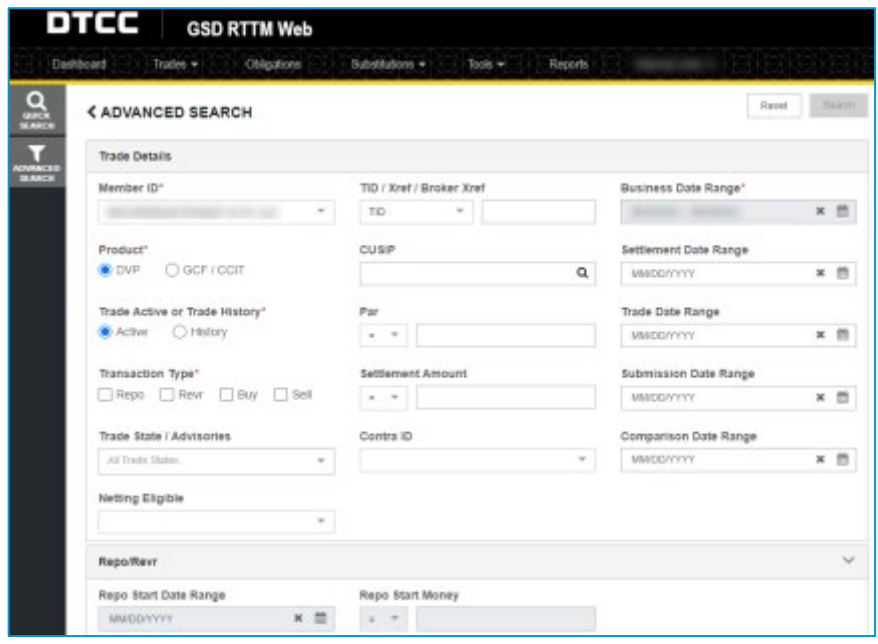

*Figure 4.5 DVP Trade Query*

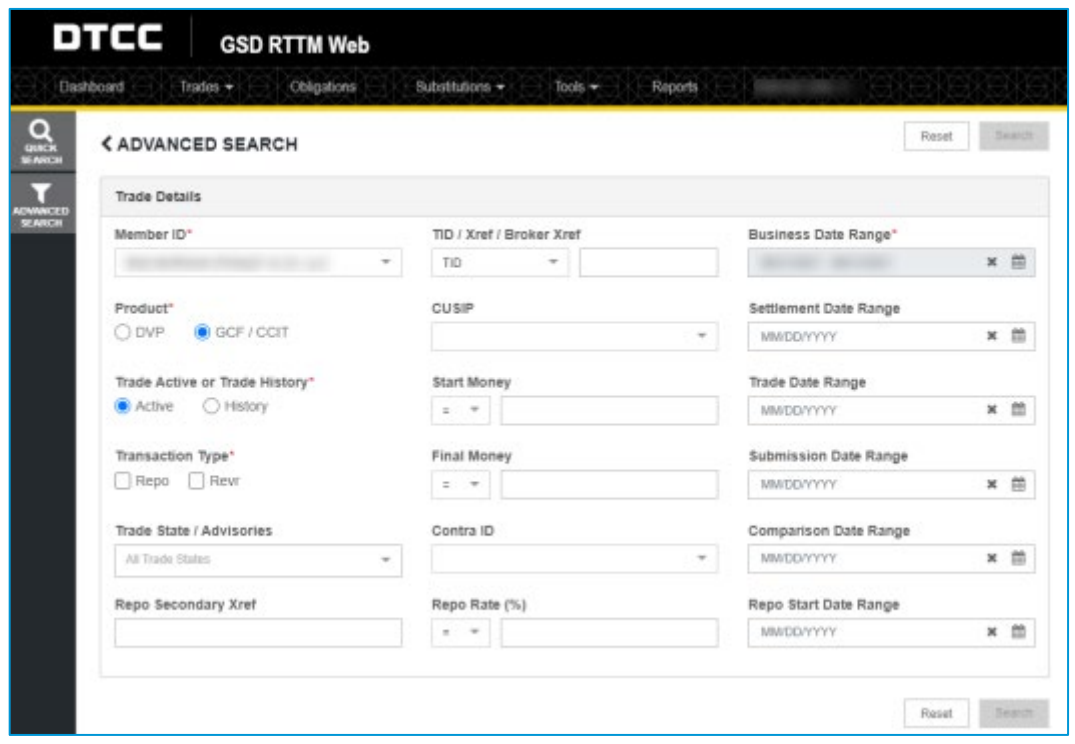

*Figure 4.6 GCF/CCIT Trade Query*

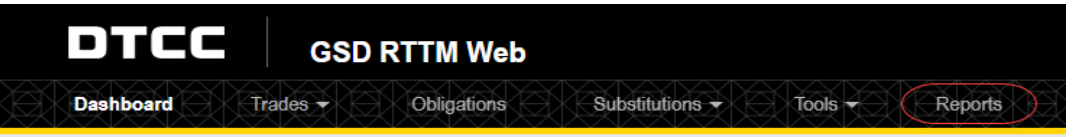

*Figure 4.7 GSD Members can also access GSD Reports via the main tool bar.*

#### <span id="page-22-0"></span>**MBSD RTTM**

The MBSD RTTM Web provides secure, real-time trade entry and management tool for mortgage-backed securities ("MBS").

Clicking on FICC MBSD Web link directs clients to the MBS Home Statistics page, which provides counts of partially matched and uncompared trades, as well as advisories, cancels, and don't know ("DK") requests. In addition, the dashboard provides comparison percentages, TBA pair off potential, the SIFMA calendar, and the status of MBS system events.

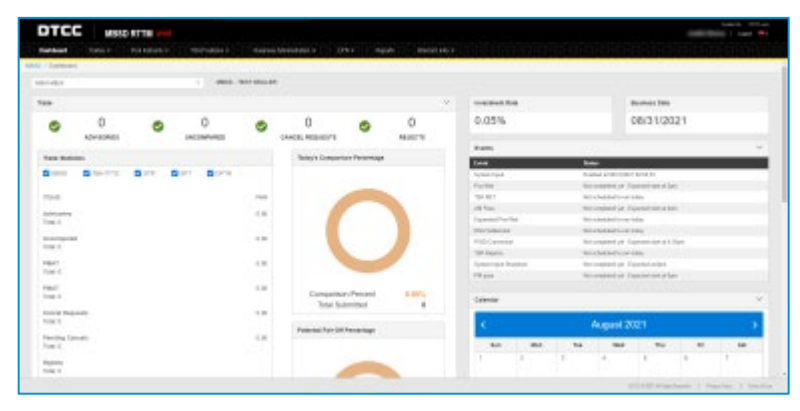

*Figure 4.7 MBSD RTTM Web*

The MBS Trade Search Engine (within the 'Trades' tab) provides clients the ability to search for specific trades or groups of trades using various filters (for example, Submission Date, and Trade type) to help reconcile systems.

| <b>DTCC</b><br><b>MBSD RTTM</b>                                              |                                                             |                            | Great In 1970 per<br><b>St. Land Mr.</b>                   |
|------------------------------------------------------------------------------|-------------------------------------------------------------|----------------------------|------------------------------------------------------------|
| You insure in<br><b>Teldon't</b><br><b>Francis</b><br><b>Part Editorial</b>  | Support Administration of<br><b>CONN</b><br><b>Algorith</b> | Market High-               |                                                            |
| <b>ARAD Classicos</b><br><b>San Linepron</b>                                 |                                                             |                            |                                                            |
| <b>Mid-HADO</b><br><b>The County</b><br>A.                                   | <b>MESS - FENT BRAINS</b>                                   |                            |                                                            |
| <b>HERRASHER</b><br>Totals:                                                  |                                                             | instrument form<br>$\sim$  | <b>Business June</b>                                       |
| $\Omega$<br>o<br>Ø<br><b>ASTATOSHIELD</b><br>LIGHTERMANIERS                  | 0<br>0<br>ø<br>Ø<br><b>READTH</b><br><b>CANTIC MOUNTYS</b>  | 0.06%                      | 08/31/2021                                                 |
|                                                                              |                                                             | <b>Branch</b>              |                                                            |
| <b>Visite Motiviers</b>                                                      | Traise's Comparison Percentage                              | $1 - 1$                    | $\overline{\phantom{a}}$                                   |
| <b>DISKOTS</b><br><b>Bom</b><br><b>B</b> you<br><b>B</b> on<br><b>B</b> work |                                                             | Turner turd                | Esterante in del cantrol.                                  |
|                                                                              |                                                             | <b>Technic</b>             | Intransmitted and District and Allians                     |
| 155mm                                                                        | Tel:                                                        | NAME                       | <b>But color future to last factor</b>                     |
| American                                                                     | $=$                                                         | satisas.                   | Internation Laurent was a lat-                             |
| Total A                                                                      |                                                             | Expensive Post Red         | <b>Bandedded is no listing</b>                             |
|                                                                              |                                                             | Distributions              | Renderlink is not today.                                   |
| US-5-SIQUANE<br>Total In                                                     | 12                                                          | <b>Noticians</b>           | his company and January was a free                         |
|                                                                              |                                                             | <b>TOLEGO</b>              | <b>Bally Chevrolet In Law Bolley</b>                       |
| <b>THAT</b><br>Total II                                                      | $=$                                                         | Europe back Dischlore      | Reconsiderium Damast at last                               |
|                                                                              |                                                             | Fri pass.                  | Recorpolaciyet Francisch datumiters                        |
| <b>HALL</b>                                                                  | 1.41<br>Consertion Percent<br>R.OBYL.                       |                            |                                                            |
| Total II                                                                     | futur toutwitted                                            | Cowan<br>$\circ$           |                                                            |
| Explore Requests                                                             | 1.11                                                        |                            |                                                            |
| Tomak 31                                                                     | Patential Fax-OR Percentage                                 |                            | August 2021                                                |
| <b>Panding Europea</b>                                                       | 1.11                                                        |                            |                                                            |
| 246.3                                                                        |                                                             | <b>Mark</b><br><b>Bart</b> | Yes.<br>$_{\rm re}$<br><b>Thus</b><br>ter.<br><b>Visit</b> |
| team.<br>Total 31                                                            |                                                             | ٠                          | $\sim$                                                     |
|                                                                              |                                                             |                            | streamership than 1 Started 1 Southern                     |

*Figure 4.8 MBS Trade Search Menu*

| <b>CADVANCED SEARCH</b>                             |   |                               |                                                                                                    |                       |                     |               |                      |                      |                         |
|-----------------------------------------------------|---|-------------------------------|----------------------------------------------------------------------------------------------------|-----------------------|---------------------|---------------|----------------------|----------------------|-------------------------|
| Exciter Trucks Oaksin.                              |   |                               |                                                                                                    |                       |                     |               |                      | <b>Great</b>         | The Corp.               |
|                                                     |   |                               |                                                                                                    |                       |                     |               |                      |                      |                         |
| Assessed ID"                                        |   | Tode True                     |                                                                                                    | Donomination          |                     |               | <b>Business Date</b> |                      |                         |
| AREA MELLI                                          | - | 1 Please hand                 | $\frac{1}{2} \left( \frac{1}{2} \right) \left( \frac{1}{2} \right) \left( \frac$ | <b>Figure Enter</b>   |                     |               | stutzpyym            |                      | 米里                      |
| MEG - TEST SEAUSE<br>Trade-Audive or Trade History" |   | Tampsbee New                  |                                                                                                    | Par.                  |                     |               | Tode Date            |                      |                         |
| Children, Children                                  |   | <b>Give Glass</b>             |                                                                                                    | $-111$                | $+$ 1 Figure Event  |               |                      | a will assigned      | $\times$ =              |
| TEX CUEF (" + Rédoard)                              |   | ContractO                     |                                                                                                    | Price                 |                     |               | Internati Sale       |                      | $\overline{\mathbb{R}}$ |
| Pergera Delay                                       |   | ------<br><b>Change Sales</b> | $\frac{1}{2} \left( \frac{1}{2} \right) \left( \frac{1}{2} \right) \left( \frac{1}{2} \right)$                                                                                                    | œ                     | $+$ Figure Every    |               |                      | A CONTRACTOR         | $\times$ m              |
| Post Number (* * Nitskand)                          |   | Fost CERP (1 + Nilssan)       |                                                                                                    | Final Money           |                     |               | Submission Cuite     |                      |                         |
| <b>Pleased France</b>                               |   | Floor Enter                   |                                                                                                    |                       | 1 Finan Enter       |               |                      | a - - - - amillovviv | × m                     |
| Option Type                                         |   | Gallen Essayster-Sale         |                                                                                                    | <b>Domainson Easy</b> |                     |               |                      |                      |                         |
| DW 1504                                             |   | a - - uniterest               |                                                                                                    |                       | # B   c +   moldern | <b>A 15 -</b> |                      |                      |                         |
| Trade State / Autobasetes/                          |   |                               |                                                                                                    |                       |                     |               |                      |                      |                         |
| ----<br><b>Pitchel Fordert</b>                      |   |                               | $\sim$                                                                                                    |                       |                     |               |                      |                      |                         |

*Figure 4.9 MBS Trade Search Query*

#### <span id="page-23-0"></span>**MBSD Electronic Pool Notification ("EPN") Application**

The MBSD EPN application is a real-time, store and forward message switch that provides an electronic communication network that is located in FICC MBSD RTTM Web. EPN can transmit MBS pool allocation information quickly, efficiently, and reliably through this network.

The EaSy Pool (ESP) is a communication front-end to the EPN application. Clients can access the ESP application through MyDTCC. Select the FICC MBSD RTTM Web tile, which launches the FICC the MBSD Dashboard.

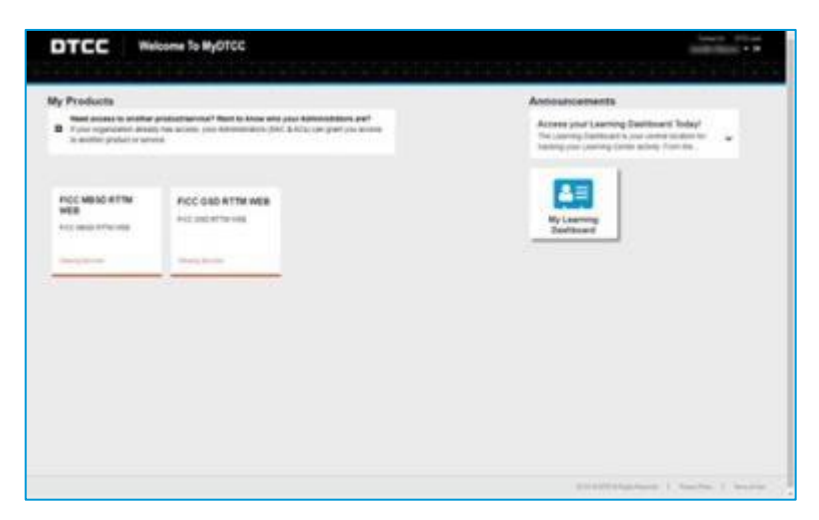

*Figure 4.10 DTCC Portal*

Select the EPN menu option to view the EPN/EaSy Pool Dashboard.

| <b>DTCC</b> MBSD RTTM                                                 |                                                          |                                        |                                                                  |         | \$300 mm<br>Senatik<br>Logand                        |
|-----------------------------------------------------------------------|----------------------------------------------------------|----------------------------------------|------------------------------------------------------------------|---------|------------------------------------------------------|
| <b>Centboard</b><br>Trades =                                          | Pool instructs =                                         | TEAPosters =                           | erw-<br>Reports                                                  | Tools w |                                                      |
| HOSD / EPN / EPN Dashboard                                            |                                                          |                                        | <b>EPRI Dunbook</b>                                              |         |                                                      |
|                                                                       |                                                          |                                        | <b>Insura &amp; Management</b><br><b>Page Aud 1771 Stressers</b> |         | c                                                    |
| SSIELARDE<br><b>Message Type</b>                                      | $\sim$<br><b>Minsages</b>                                | MEXX - TEST ACCOUNT 1<br>Messages fand | <b>Production of the Contract</b>                                |         |                                                      |
| ON<br>DH<br><b>CEN</b><br>$\alpha$                                    | <b>Received</b><br>$\overline{u}$<br>×<br>b)<br>$\alpha$ | $\sim$<br>ö<br>×<br>÷                  | $\overline{a}$<br>$\alpha$<br>$\alpha$<br>×                      |         |                                                      |
| Yotaks<br>EPN Recent Inbound Message<br>. There is no data to deplay. | i.                                                       | w                                      | id.                                                              |         |                                                      |
|                                                                       |                                                          |                                        |                                                                  |         |                                                      |
|                                                                       |                                                          |                                        |                                                                  |         |                                                      |
|                                                                       |                                                          |                                        |                                                                  |         |                                                      |
|                                                                       |                                                          |                                        |                                                                  |         |                                                      |
| $\mathbf{m}$<br>Hyudintal Rowth Accorp/Pryn/Soldings                  |                                                          |                                        |                                                                  |         | STOCK 2003 ACPUMA Features   Photoshine   Sensatives |

*Figure 4.11 EPN/EaSyPool Dashboard*

#### <span id="page-24-0"></span>**General Out-of-Region Recovery Advice for the EPN Application (Recovery-Restart Considerations)**

#### <span id="page-24-1"></span>**MQ**

1. Start of Day (SOD) TX (Text) messages will be sent to all MQ-configured clients.

The body of the SOD TX message will include the following:

- START OF BUSINESS DAY message
- Current Business Date

#### Sample Message: TX0000010020105110522START OF BUSINESS DAY 08082022

## <span id="page-25-0"></span>**NSCC**

NSCC utilizes automated balancing controls to ensure that all trades sent from submitters have been received and processed. These controls include gap checking in NSCC's FIX engine (the system which processes exchange trades); gap sequencing in NSCC's Universal Trade Capture application ("UTC"), which is NSCC's core trade processing application; and end-of-day balancing through "good night" messages. In the case of a disaster, clients can leverage the UTC Reporting to reconcile trades submitted and processed by NSCC before and after the disaster event. UTC validates and reports clearance activity to clients throughout the day, which members may elect to receive via FIX or MQ message, or a unified output file. This reporting includes the trade ID and the order ID submitted by the executing markets to support reconciliation.

From a trade processing perspective, subsequent to transaction receipt and reporting, transactions are included in NSCC's Consolidated Trade Summary ("CTS") to identify netting disposition. CTS reporting will result in processing in the Continuous Net Settlement ("CNS") or Obligation Warehouse ("OW") systems. In addition to the trade processing and reporting, NSCC offers Exchange Traded Funds ("ETF") portfolio composition reporting, Corporate, Municipal and UITs ("CMU") Real-Time-Trade-Matching ("RTTM") service and Automated Customer Accounts Transfer Service ("ACATS"). The systems supporting these services include input and reporting structures, and tools to support client reconciliation.

In general, application reporting can be re-sent to customers for certain time period that depends on the reporting type and application settings. Customers can call the [DTCC Client Center](https://www.dtcc.com/client-center) to request a replay of the output if they believe data was not sent or received.

### <span id="page-25-1"></span>**NSCC Clearing Dashboard Overview**

The Clearing Dashboard ("CLD") is a landing page that hosts several NSCC web-based products. The CLD is available from the DTCC Web Portal [\(https://portal.dtcc.com\)](https://portal.dtcc.com/).

The CLD supports customer reconciliation in the Consolidated Trade Summary ("CLD"), Continuous Net Settlement ("CNS"), and Exchange Traded Funds ("ETF") sections.

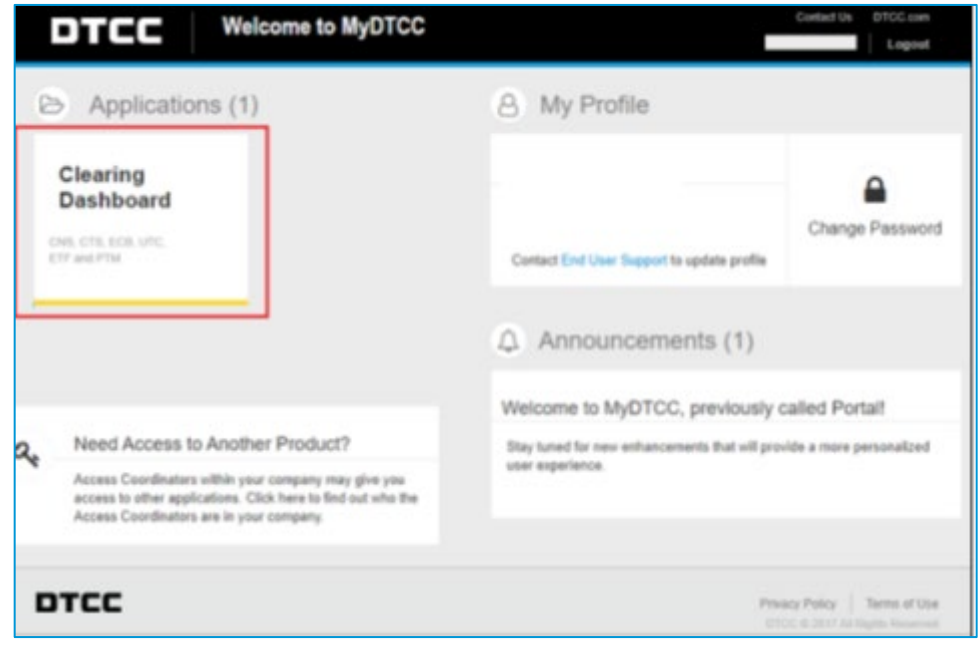

*Figure 5.1 Consolidated Trade Summary ("CTS") Totals Page*

#### <span id="page-26-0"></span>**Clearing Dashboard – Consolidated Trade Summary**

NSCC participants can use the CTS screens located under the Clearing Dashboard to view and query CTS information for both current and historical trading activities, by settlement date. The CTS web tool provides Settlement Date Totals as well as customizable query capabilities for CTS transactions, based on search filters. The CTS web is updated with new feeds from the Universal Trade Capture application following the Same Day Settlement cutoff (11:30 AM EST), completion of the 9:00 PM EST Trade Capture Reporting Cycle, and at the Close-of-Business (after Midnight EST).

[Figure 5.2](#page-26-1) displays the CTS Totals screen, which can be used to compare against known amounts for various aggregations (such as Market).

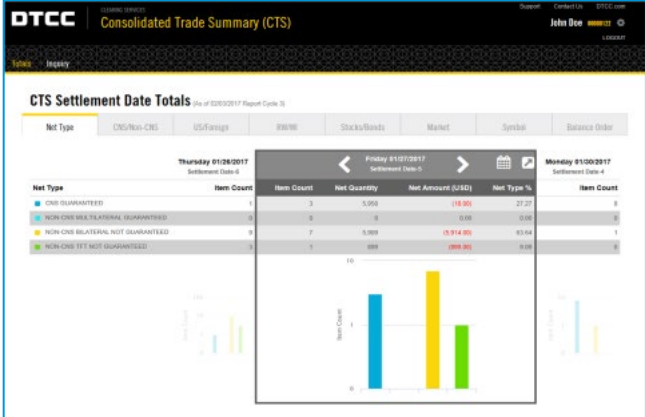

<span id="page-26-1"></span>*Figure 5.2 Consolidated Trade Summary (CTS) Totals Page*

[Figure 5.3](#page-26-2) displays the CTS Inquiry screen, which can be used to search for transactions using various criteria (such as the Settlement Date).

| <b>DTCC</b>                                   | CLUME STREET    | <b>Consolidated Trade Summary (CTS)</b> |        |                |             |                |             | Contact Us<br>Support<br>John Doe 0000122 - C | LOGOUT |
|-----------------------------------------------|-----------------|-----------------------------------------|--------|----------------|-------------|----------------|-------------|-----------------------------------------------|--------|
| Totals<br>Inquiry                             |                 |                                         |        |                |             |                |             |                                               |        |
| <b>CTS Inquiry</b><br>Settlement Date Range + |                 | CTS Report Date and Cycle               |        | CNS/Non-CNS    |             |                |             | <b>BO Control Number</b>                      |        |
| 01/27/2017                                    | m               | ALL:<br><b>MADDIVYY</b>                 | $-100$ | 44.41          | G CNS       | (ii) Non-CNS   |             |                                               |        |
| Participant                                   | Contra          | <b>US/Foreign</b>                       |        | <b>SYNCWIT</b> |             |                |             | RODO                                          |        |
| 00000122                                      | Participant     | 6.05<br>in All<br>G Foreign             |        | $-AB$          | <b>ELRW</b> | $\equiv$ W1    | $-51$       | 34.5                                          | $\sim$ |
| Security ID                                   |                 | Market                                  |        | Stock/Bond     |             |                |             | Auto Delivery Indicator                       |        |
| $+1.1334$<br>steve                            |                 | $+11$                                   | $\sim$ | #All           |             | Stocks @ Bonds |             | 14.6                                          | ÷.     |
| Record ID                                     |                 | Net Reason Code                         |        | As of          |             |                |             | Cash Adjustment Code                          |        |
| XXXXXX                                        | <b>2000000</b>  | 841                                     | ٠      | iii All        | (i) N       | 65             | G/T         | N                                             | $\pm$  |
| Trade Settlement Type Code                    |                 | <b>Netting Type</b>                     |        | Step In/Out    |             |                |             | Cash Adjustment Debit/Credit                  |        |
|                                               | ⊋AI 回0 回1 回2 回6 | ALC:                                    | $\sim$ | VAIL           | E10         | $\boxdot$ 2    | $\boxdot$ 3 |                                               |        |

<span id="page-26-2"></span>*Figure 5.3 CTS Inquiry Page*

See the Equities Clearing - [Consolidated Trade Summary](https://dtcclearning.com/products-and-services/equities-clearing/cts.html) section on the DTCC Learning Center for more information.

#### <span id="page-27-0"></span>**Clearing Dashboard – Continuous Net Settlement**

NSCC Participants can use the CNS Positions, Reconciliation and Participant Instructions tabs on the Continuous Net Settlement ("CNS") web application, which is located on the Clearing Dashboard, for monitoring of their activities and reconciliation of their positions. The applicable functions within these tabs are listed below.

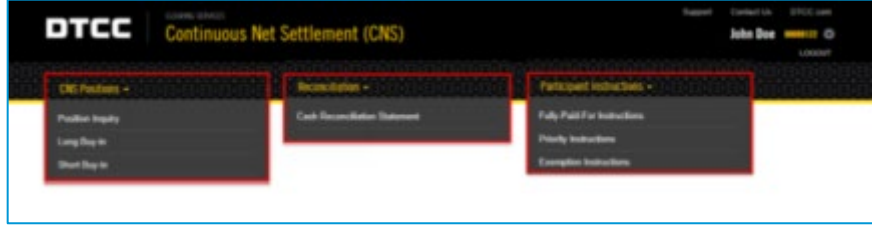

<span id="page-27-2"></span>*Figure 5.4 CNS Positions Inquiry Page*

#### <span id="page-27-1"></span>**CNS Position Inquiry Function**

The Position Inquiry function under the CNS Positions tab can be used to view snapshots of the current and historical balances for any DTC-eligible security. Clients can view historical account balances for up to two years.

Using the Participant ID, CUSIP, and business date as search criteria, the page displays position information across a series of tabs. A brief description of each tab appears below it.

[Figure 5.4](#page-27-2) and [Figure 5.6](#page-27-3) display the CNS Positions section, which allows customers to search for specific CNS positions and view search results.

| DTCC<br>CAS Pasitions -                                                                             | <b>GEARM STRACT</b><br>Continuous Net Settlement (CNS)<br>Reconciliation -<br><b>Participant Instructions -</b> |                                 |                 |                                       | Support                                    | <b>OTOC</b> cam<br>Contact Lis<br>John Doe 0000111 (C)<br>LEXIGHT |
|----------------------------------------------------------------------------------------------------|----------------------------------------------------------------------------------------------------|---------------------------------|-----------------|---------------------------------------|--------------------------------------------|-------------------------------------------------------------------|
| Child Positions, I Position Inquiry<br>and the state of the state of the<br><b>Position Inquiry</b> |                                                                                                    |                                 |                 |                                       |                                            | April 05, 2917 - 03:16 PM<br>かんしょう しんこうしょう こうしょうどう                |
| Parkspart (D)<br>Participant is or Security in recorred                                             | Security ID                                                                                                    | Subjectivent<br>All Subaccounts | $\mathcal{M}$ . | <b>Sidlicinent Date</b><br>04/05/2017 | <b>SEARCH</b>                              |                                                                   |
| <b>DTCC</b>                                                                                         |                                                                                                    |                                 |                 |                                       | About the Friend Pales   Tarms & Constitue | DOCC Roose, 2017 All Fight Fasseved                               |

*Figure 5.5 CNS Positions Inquiry Page*

| <b>CNS Fostions -</b>   | <b>Beconciliation +</b>              |                          | Participant instructions »<br>interest +      | The contract of the contract of the contract of |                                     |                   |              | <b>LOGOUR</b><br><b>The Contract</b><br>1999 |
|-------------------------|--------------------------------------|--------------------------|-----------------------------------------------|-------------------------------------------------|-------------------------------------|-------------------|--------------|----------------------------------------------|
| <b>Position Inquiry</b> |                                      |                          |                                               |                                                 |                                     |                   |              |                                              |
| Paticoard<br>9422       | Decade 42                            |                          | SULADIANS<br>At Suspensats                    | $\omega$                                        | <b>Scillented Colu</b><br>040602617 | $\sim$            | <b>BIRDS</b> |                                              |
| <b>Search Bosalts</b>   |                                      |                          |                                               |                                                 |                                     | <b>Yitler for</b> |              | ¥<br>$\pm$ Espain                            |
| <b>Search St.</b>       | <b>Leurin Grandeline</b>             | Performed D              | <b>Participant State</b>                      | <b>Color</b>                                    | <b>CASE Paintings</b>               | <b>CALIFORN</b>   |              |                                              |
| <b>UNIONAL PARK</b>     | alwa ddee                            | <b>July 1</b>            | <b>MAT AGGGANT FURNISHET TO P &amp; SORPT</b> | ٠                                               | $\sim$                              | <b>MARK</b>       |              |                                              |
| LASE GROUP              | <b>MAD NO</b>                        | 392                      | TRATAGOGIA TYPOGANY TEP & SOURC               | ٠                                               | ×                                   | 1,000,000         |              |                                              |
| USECUPIES               | ABST LASCONIAV                       | <b>INE</b>               | THEY ADDRESS FURNISHED TO P & SCREPT          | ×.                                              | u                                   | 487.20            |              |                                              |
| CAMERICALS              | ARRAIG WAS THING AT YOUR D           | <b>FAX</b>               | THEY ADOUNT FERRARD TO P & LOST               | ٠                                               | $\sim$                              | <b>HEAR</b>       |              | Þ,                                           |
| <b>Ukalarian esta</b>   | Anitory, Trainterflorings and pose-  | 144                      | 3021 ANDRAFT FURWARE TO P & S DEFT            | ×                                               | ٠                                   | $+14$             |              |                                              |
| LADININGW.              | A AND GROUP                          | 3500                     | TRATA A 27 DAMAGE FEATURE                     | $\sim$                                          | ×                                   | 18.29             |              |                                              |
| USE 6274 size           | A LIAMIE RESINIRIES/AAFT, F          | <b>INE</b>               | TEST ADDITION'T PERMITS TO P & SCREPT         | ×                                               | $+104$                              | <b>SLAGUAG</b>    |              |                                              |
| LAAS/aren't             | A PHASET HELGAP STOCK III            | pop.                     | TEST MODIANT FERMING TO P & SCHEF             | ٠                                               | 11091                               | 1.9444416         |              |                                              |
| Liberatement            | ABANSKOMA BOLDEN USER 21             | $+12$                    | TEST ADDITION TO PARAMETER THE RESIDENCE.     | ×                                               | ×                                   | 1,114.90          |              |                                              |
| <b>USED HIGH</b>        | ABSAT FINE SECTOR INC. MONTICER<br>٠ | <b>STEE</b>              | WAY MODELANT EDIPONIAL TILLE & SCHEEF         | $\rightarrow$                                   | $\sim$                              | ciation.          |              |                                              |
| $104 - 14$              | 4.5.1.1                              | Digitality 1 to 10 or 50 |                                               |                                                 |                                     |                   |              | Digitality 10 per page 1/                    |

<span id="page-27-3"></span>*Figure 5.6 CNS Position Inquiry – Search Results*

#### <span id="page-28-0"></span>**Reconciliation**

#### <span id="page-28-1"></span>**Cash Reconciliation Statement**

The Cash Reconciliation Statement screen can be used to view the various cash balance values for a given Settlement Date.

See the [CNS Documentation](https://dtcclearning.com/products-and-services/equities-clearing/cns/cns-users.html) on the DTCC Learning Center for more information.

[Figure 5.7](#page-28-2) and [Figure 5.8](#page-28-3) display the CNS Reconciliation Section, which provides a CNS position summary.

| ONS Fositions -          | Reconciliation -              |                          | Participant instructions is<br>internal -      |           |                               |                    |              |                           |
|--------------------------|-------------------------------|--------------------------|------------------------------------------------|-----------|-------------------------------|--------------------|--------------|---------------------------|
| <b>Position Inquiry</b>  |                               |                          |                                                |           |                               |                    |              |                           |
| Paticoards<br>902        | Detaile 42                    |                          | SULADIANS<br>At Suspensats                     | $\sim$    | Schleiner Outs<br>bodispoint? | $\sim$             | <b>BEROS</b> |                           |
| <b>Search Bossits</b>    |                               |                          |                                                |           |                               | <b>Yitler for</b>  |              | ۳<br><b>A</b> famos       |
| <b>Grand</b><br>٠        | <b>Leurin Grenades</b>        | <b>Farknoon St</b>       | <b>Participant State</b>                       | -         | <b>CALIFORNIA</b>             | <b>CAST Fortun</b> |              |                           |
| <b>UNIONAL PARK</b>      | ALMI CORP.                    | 142                      | <b>MAT AGGGANT FURNISHET TO P &amp; SIGERT</b> | ٠         | u                             | <b>USA FA</b>      |              |                           |
| LASE GROUP               | <b>MAD NO</b>                 | 160                      | TRATAGOGIA TYPOGANY TEP & SOURC                | $\lambda$ | ×                             | 1,000,000          |              |                           |
| USECUPIES                | ABST LASCONIAV                | <b>INE</b>               | THEY ADDRESS FURNISHED THE ALCOHOL             | $\alpha$  | u                             | 487.20             |              | ŀ,                        |
| CAMERICALS               | ABM HE HA BODY                | 992                      | <b>REET AGO CARRIER FANDOLES</b>               | $\sim$    | $\sim$                        | <b>HEAR</b>        |              |                           |
| <b>Ukatacial vina</b>    | AGENA THERMEUTICS ALCOHOL     | <b>SHEE</b>              | THEY ADDRESS FURNISHED FOR A SCANNE.           | ×         | ٠                             | 1.4                |              |                           |
| LADININGW.               | A RATIONALS                   | <b>HOL</b>               | TRATA A 27 DAMAGE FEATURE                      | $\sim$    | ×                             | 1127               |              |                           |
| USE 6274 size            | A LIAMIE RESINIRIES/AAFT, F   | <b>INE</b>               | 1011 ADDITIONAL POWERFOLD FOLD & SCHEFF        | ×         | $+104$                        | 54,904.40          |              |                           |
| Little before with       | A PHASET HELGAP STOCK III     | pop.                     | THEY ADONNE FRANKIS TO A SIZER.                | $\Delta$  | 11091                         | 1.9444416          |              |                           |
| Loansesser               | ABANSO COM RECISERA USER 21   | <b>SHEE</b>              | TEST ADDITIONT PORSAND TO P & SIDEPT.          | ×         | ×                             | 1,114.90           |              |                           |
| <b>Uddition destabli</b> | ABRATISM, MODERN PAY MONTECHN | $+1$                     | NOT MODERN FORGAST THE EXCHAN-                 | $\sim$    | $\sim$                        | ties inc.          |              |                           |
| $m + 1$                  | $4 - 5 - 1 - 10$              | Digitality 1 to 10 or 50 |                                                |           |                               |                    |              | Digitality 10 per page 1/ |

<span id="page-28-2"></span>*Figure 5.7 Cash Reconciliation Statement*

| отсе                                                      | Continuous Net Settlement (CNS)                                                                                 |                                                                                                    | <b>British Local</b><br>John Doe MANAGER CO                                                                                                    |
|-----------------------------------------------------------|----------------------------------------------------------------------------------------------------|----------------------------------------------------------------------------------------------------|----------------------------------------------------------------------------------------------------|
| OS honors - fessolutor - Peticipat Intraction -           |                                                                                                    |                                                                                                    | <b>Limited</b>                                                                                                    |
| <b>Newsfield / Salt Recruition Statistics</b>             |                                                                                                    |                                                                                                    | Avenue (2017), collected                                                                                                    |
| <b>Cash Reconciliation Statement</b>                      |                                                                                                    |                                                                                                    |                                                                                                    |
|                                                           |                                                                                                    |                                                                                                    |                                                                                                    |
| Parkment IV<br>401                                        | <b>Selfame FOW</b><br><b>SAMILY!</b><br>w                                                                       |                                                                                                    |                                                                                                    |
| <b>Search Results</b>                                     |                                                                                                    |                                                                                                    |                                                                                                    |
|                                                           |                                                                                                    |                                                                                                    | Alfred Alfred                                                                                                    |
| Money Danual                                              |                                                                                                    | Debit                                                                                                    | Castle                                                                                                    |
| 1. Telesciec's Direkt Maley Balense                       |                                                                                                    |                                                                                                    | 1,04111,47102                                                                                                    |
| 2. Temperany's titel-liberary furnitured                  |                                                                                                    | <b>ANASSADA</b>                                                                                                    |                                                                                                    |
| 1. Types in betting Trades/From-Compared Trade Summers    |                                                                                                    |                                                                                                    | ALFREDED COD                                                                                                    |
| 4. Today's Cash Division's                                |                                                                                                    |                                                                                                    |                                                                                                    |
| 5. Mandersman Wunge Emiss                                 |                                                                                                    |                                                                                                    |                                                                                                    |
| 5 Televille's Thema Decret                                |                                                                                                    |                                                                                                    |                                                                                                    |
| T. Training Chester Deposit                               |                                                                                                    |                                                                                                    |                                                                                                    |
| & Transpir Stevens Money Balance                          |                                                                                                    |                                                                                                    | 34, 688, 684, 78 (a Wh)                                                                                                    |
| Current Market: Value Flocage                             |                                                                                                    | Long Market Nation                                                                                                    | Short Mallett Value                                                                                                    |
| It interested of Foresh Openig Postons                    |                                                                                                    | <b>NUMBER OF</b>                                                                                                    | <b>EXECUTIVE</b>                                                                                                    |
| 10. Mehin Value of Today's Deliny Today.                  |                                                                                                    | <b><i>BRUNGERS</i></b>                                                                                                    | 45,494,273,0110                                                                                                    |
| 13. Name Value of Today's Deep Designate                  |                                                                                                    | 245'46 AM                                                                                                    |                                                                                                    |
| 12 Maher'shive of Toma's Molekweise Boon Elonia.          |                                                                                                    |                                                                                                    |                                                                                                    |
|                                                           | 15. Set Now Scholar Telectivity Delivery Adoby - Credit 15. P. CO.                                              |                                                                                                    | 35,315,326,091,000                                                                                                    |
| 14. Market Value of Law Mark's Settlements                |                                                                                                    | 47.7% Secure 10.00                                                                                                    | 42.04.00 (40)                                                                                                    |
| 15. Ise news of Pustons for Epsychetics Express Seriesway |                                                                                                    |                                                                                                    | 10.000.000.000000                                                                                                    |
| Selfament Reconciliation                                  |                                                                                                    | Long Market Value                                                                                                    | Short Market Value                                                                                                    |
| 41. Tuesca Creang Mong Balanca Francisco (s)              |                                                                                                    |                                                                                                    | 32153, 121, 23 (3 0 S)                                                                                                    |
| 17, Jane Bed Hillsey & David Prominent from Line 179.     |                                                                                                    |                                                                                                    | <b>RESPECTATION</b>                                                                                                    |
|                                                           | 11. Durant Korea DelementDelow Desires Delensor Line 10 Minut Line 11.                                          |                                                                                                    | <b>NUMBER</b>                                                                                                    |
|                                                           | 4). Post Death for thost Depthne Debara and Adverses on Depthshop - Stream as UAM on Settlement Anticity Report | $\frac{1}{2} \left( \frac{1}{2} \right) \left( \frac{1}{2} \right) \left( \frac$ |                                                                                                    |
|                                                           | 21 For Debt for Your Deptree Research DeDocum to Depository - Shown in 2017 on Deblerant Keising Resort         |                                                                                                    | $\frac{1}{2} \left( \frac{1}{2} \right) \left( \frac{1}{2} \right) \left( \frac$ |
| 21. Four Dolls Monage Summarrelline ed Linux 13, 14, 24)  |                                                                                                    |                                                                                                    | <b>KENNING</b>                                                                                                    |

<span id="page-28-3"></span>*Figure 5.8 Cash Reconciliation Statement -Search Results per Selected Search Values*

#### <span id="page-29-0"></span>**Participant Instructions**

#### <span id="page-29-1"></span>**Fully-Paid-For Instructions**

The Fully-Paid-For Instructions screen can be used to search/add/update/delete Fully-Paid-For Instructions.

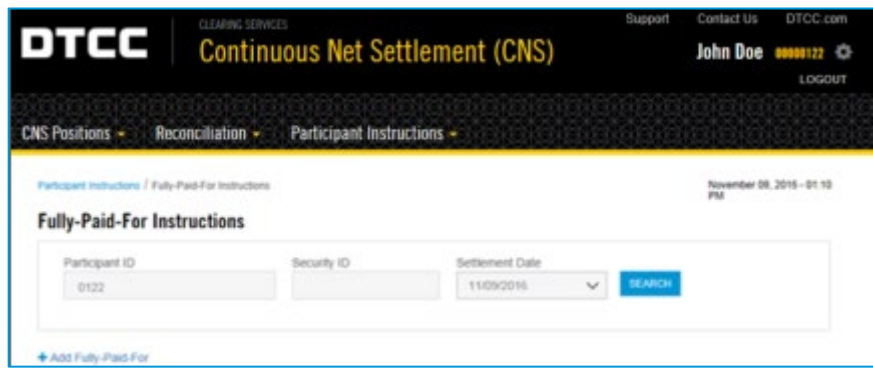

*Figure 5.9 Fully-Paid-For Instructions Page*

#### <span id="page-29-2"></span>**Priority Instructions**

The Priority Instructions screen can be used to search/add/update/delete Priority Instructions.

| CMS Positions -<br>Reconciliation -             | Participant Instructions + |                                     |  |                           |
|-------------------------------------------------|----------------------------|-------------------------------------|--|---------------------------|
| Farbcloard Instructions / Priority Instructions |                            |                                     |  | April 13, 2017 - OR DE AM |
| <b>Priority Instructions</b>                    |                            |                                     |  |                           |
| Pinficipant (D)                                 | Security ID                | Selfierneri Dale                    |  |                           |
| 0122                                            |                            | <b>MARCH</b><br>dersoner-<br>$\sim$ |  |                           |

*Figure 5.10 Fully-Paid-For Instructions Page*

#### <span id="page-29-3"></span>**Exemptions Instructions**

The Exemption Instructions screen can be used to search/add/update/delete Exemption Instructions.

| CAS Postions +<br>Reconciliation +<br>Farlicipant instructions / Eirangtion Instructions<br>이 지금 아니다 누가 하나 가지 않고 있었다. | Participant Instructions - |              |  |                           |  |
|----------------------------------------------------------------------------------------------------|----------------------------|--------------|--|---------------------------|--|
|                                                                                                    |                            |              |  |                           |  |
|                                                                                                    |                            |              |  | April 13, 2017 - D9:39 AM |  |
| <b>Exemption Instructions</b>                                                                                         |                            |              |  |                           |  |
| Participant 10<br>Security 1D                                                                                         | Settlement Date            |              |  |                           |  |
| 0122                                                                                                    | 04/13/2017                 | <b>KAROL</b> |  |                           |  |

*Figure 5.11 Exemptions Instructions Page*

See the [CNS Documentation](https://dtcclearning.com/products-and-services/equities-clearing/cns/cns-users.html) on the DTCC Learning Center for more information.

#### <span id="page-30-0"></span>**How to Access ETF Portfolio Files**

Following the completion of the ETF Portfolio Composition File ("PCF") Primary Cycle, PCF transmissions can be verified by accessing the ETF web application within the DTCC Portal and searching for PCFs by trade date. Supplemental ETFs can be verified at any time via the ETF web screen.

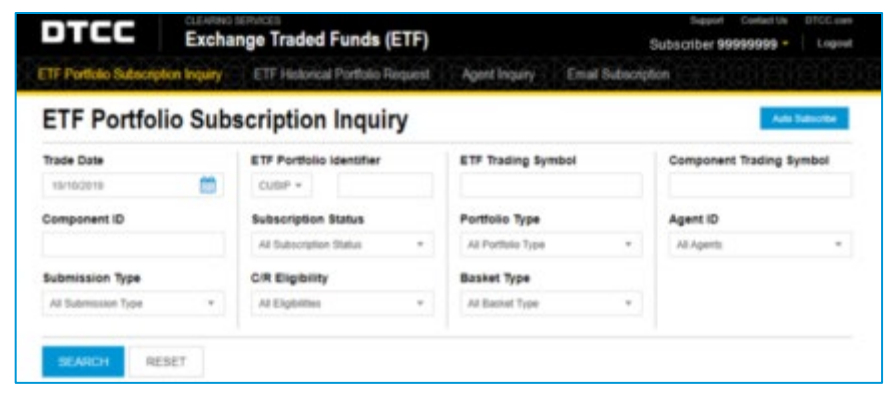

*Figure 5.12 Access to the ETF Portfolio Files*

See the Equities Clearing - [Exchange Traded Fund](https://dtcclearning.com/products-and-services/equities-clearing/etf-processing.html) section of the DTCC Learning Center for more information.

#### <span id="page-30-1"></span>**How to Access SMART/Track for Buy-Ins**

SMART/Track for Buy-ins is a Web-based system that enables automated communication and tracking of NSCC CNS and non-CNS (for example, NYSE, AMEX, NASD, and NSCC Non-CNS) buy-in notices as well as Municipal Securities Rulemaking Board ("MSRB") closeouts. Through the system, participants can easily create, send, process and track notices throughout its lifecycles. For reconciliation purposes, all notices are stored and available to view the most recent action.

SMART/Track is used to add Buy-in intents, Buy-in orders, Buy-in executions, and Re-transmittals for CNS and non-CNS failing obligations

SMART/Track for Buy-ins is accessible from MyDTCC at [https://portal.dtcc.org/wpsnew/portal/mainpage.do.](https://portal.dtcc.org/wpsnew/portal/mainpage.do)

### <span id="page-30-2"></span>**How to Access SMART/Track for Corporate Actions ("CNR")**

SMART/Track for Corporate Action Liability Notification is a Web-based system that provides automated communication and tracking of corporate action liability notices for securities undergoing a voluntary corporate action event. Participants can easily create, send, process and track broker-to-broker/bank and CNS liability notices through the service. For reconciliation purposes, all notices are stored and available to view the most recent action.

SMART/Track is used to submit instructions on CNS long fails for Voluntary Reorg expirations and elections on CNS long fails on the record date for Optional Dividends.

SMART/Track for Corporate Actions is accessible from MyDTCC at [https://portal.dtcc.org/wpsnew/portal/mainpage.do.](https://portal.dtcc.org/wpsnew/portal/mainpage.do)

#### <span id="page-31-0"></span>**How to Access Obligation Warehouse**

The Obligation Warehouse service facilitates the matching of broker-to-broker ex-clearing trades. The Obligation Warehouse Search Engine page provides a utility to allow clients to search for obligations or groups of obligations using various filters (Obligation Status, Submission Date, and so on) to help with reconciliation.

Obligation Warehouse web functionality is available from MyDTCC [\(https://portal.dtcc.com\)](https://portal.dtcc.com/).

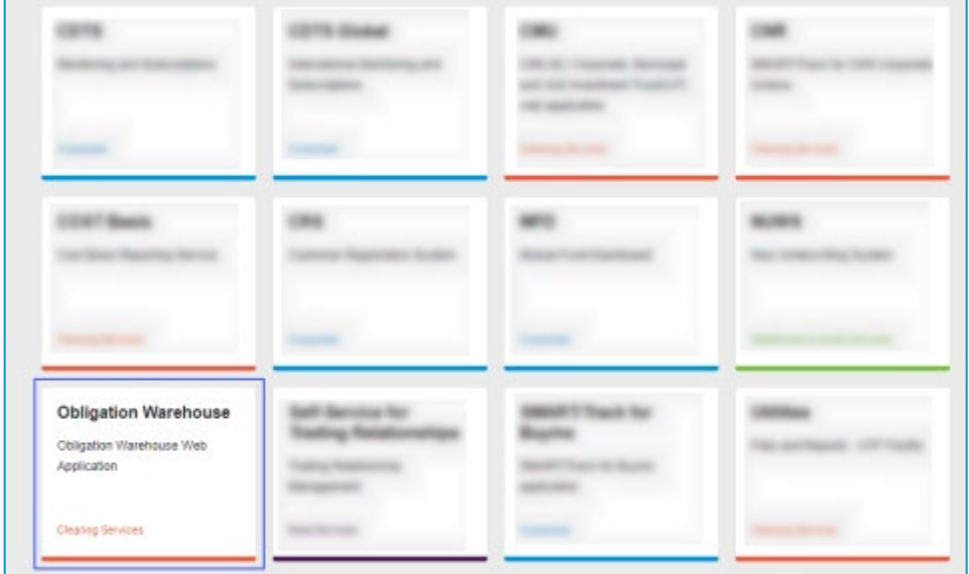

*Figure 5.13 Access to the Obligation Warehouse*

See the Equities Clearing - [Obligation Warehouse](https://dtcclearning.com/products-and-services/equities-clearing/obligation-warehouse.html) section of the DTCC Learning Center for more information.

#### <span id="page-31-1"></span>**How to Access CMU RTTM**

Clients can utilize the options available under the Home Statistics page of the CMU RTTM web to reconcile CMU trades. The Morning Report tab under the Home Statistics page of the CMU RTTM Web provides clients counts of trades submitted, matched and sent to settlement for the current business day. The Trade Search Engine option allows clients to search for specific or groups of trades using various filters (for example, Submission Date and Trade Type).

| Home Page Statistics         | <b>Morning Report</b> |                |                |                     |                                  |              | Participant ID           |                   |
|------------------------------|-----------------------|----------------|----------------|---------------------|----------------------------------|--------------|--------------------------|-------------------|
| Exception Stats              | Totala                | Corp.          | Mont.          | urr                 |                                  |              | $N-1$                    | ÷                 |
| <b>Morning Report</b>        |                       |                |                |                     |                                  |              | Current Day Previous Day | $\vert z \vert$   |
| Quick Links                  | Submitted             |                |                |                     | Matched                          |              |                          |                   |
| <b>Enter Municipal Toyle</b> |                       |                |                |                     |                                  |              |                          |                   |
| Enter Corp/UIT Trade         | Type                  | <b>Homs</b>    | Quantity       | Amount              | Type                             | <b>Items</b> | <b>Quantity</b>          | Amount            |
| Trade Search Engine          | Bi-Lateral            | 124,780        | 30.025.372.778 | 31.129.242.523.00   | Bi-lateral                       | 117,894      | 25.607.086.322           | 25.778.503.800.82 |
| Exception Recap              | <b>GSR</b>            | $\overline{u}$ | $\alpha$       | $\alpha$            | COR                              | o            | $\alpha$                 | o                 |
| Partisisant Contact List     | Syndicate             | 410            | 181,993,000    | 188,010,159,95      | Syndicate                        | 355          | 153,910,000              | 150,008,737.10    |
| Business Date: 01/18/2019    | Comparison PT         |                |                |                     | <b>Trades Sent to Settlement</b> |              |                          |                   |
|                              | Type                  | PCT            |                |                     | Type                             | <b>Hemo</b>  | <b>Quantity</b>          | <b>Amount</b>     |
|                              | Bi-Lateral            | 80%            |                |                     | <b>BLL atent</b>                 | 115,076      | 23 828 787 322           | 23.910.398.674.68 |
|                              | <b>GSR</b>            | NA             |                |                     | QSR                              | D            | $\Box$                   | $\Box$            |
|                              | Syndicate             | 85%            |                |                     | Syndicate                        | $\theta$     | $\theta$                 | $\theta$          |
|                              | <b>Trades Purgec</b>  |                |                |                     | <b>Trades WI</b>                 |              |                          |                   |
|                              | Type                  | <b>Bens</b>    | Quantity       | Amount              | Type                             | <b>Henri</b> | Quantity                 | <b>Amount</b>     |
|                              | Bi-Lateral            | $\circ$        |                | $\alpha$<br>ö       | Gi-Lateral                       | 18,033       | 7.204.935.000            | 8.017.003.183.00  |
|                              | QSR                   | $\alpha$       |                | $\theta$<br>$\circ$ | QSR                              | $\theta$     | $\theta$                 | $\alpha$          |
|                              | Syndicate             | $\circ$        |                | $\alpha$<br>o       | Syndicate                        | 2.109        | 911.919.326              | 954.741.271.05    |

*Figure 5.14 CMU RTTM*

CMU RTTM is accessible from MyDTCC at [https://portal.dtcc.org/wpsnew/portal/mainpage.do.](https://portal.dtcc.org/wpsnew/portal/mainpage.do)

See the [CMU RTTM® Users resource page](https://dtcclearning.com/products-and-services/equities-clearing/cmu-division/cmu-rttm-users.html) for more information.

#### <span id="page-32-0"></span>**How to Access ACATS**

The ACATS system automates and standardizes procedures for the transfer of assets in a customer account from one brokerage firm and/or bank to another. In the ACATS portal, customers can search and view ACATS transactions to reconcile with internal records.

ACATS is accessible from MyDTCC at [https://portal.dtcc.org/wpsnew/portal/mainpage.do.](https://portal.dtcc.org/wpsnew/portal/mainpage.do)

[Information about the ACATS system](https://dtcclearning.com/products-and-services/equities-clearing/acats.html) is available within the [Equities Clearing](https://dtcclearning.com/products-and-services/equities-clearing.html) section of the DTCC Learning Center.

## <span id="page-33-0"></span>**DEFINITION OF TERMS**

#### [Table 6.1](#page-33-1) provides a definition of terms.

#### <span id="page-33-1"></span>*Table 6.1 Definition of Terms*

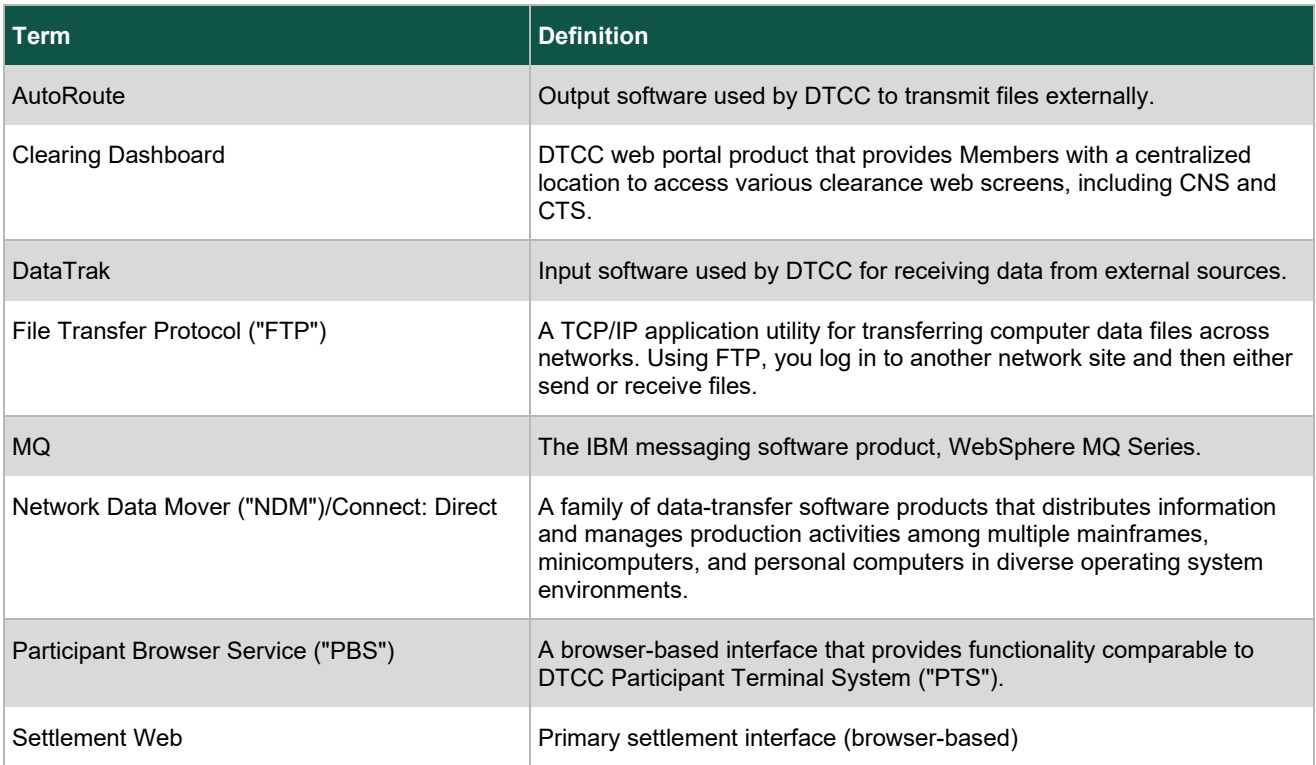

## <span id="page-34-0"></span>**MYDTCC ACCESS**

*Table 7.1 MyDTCC Access*

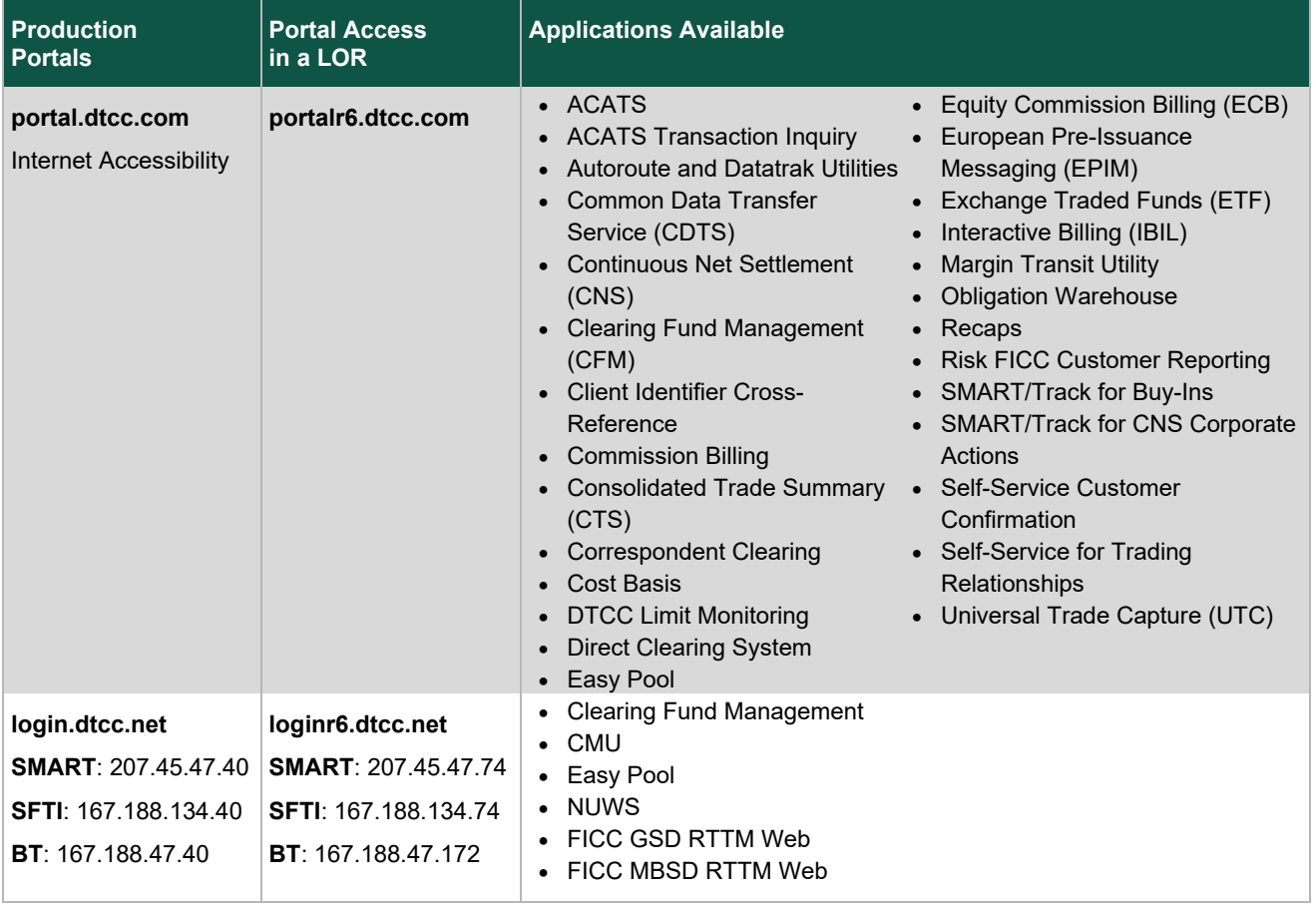

**© 2023 DTCC. All rights reserved.** DTCC, DTCC (Stylized), ADVANCING FINANCIAL MARKETS. TOGETHER, and the Interlocker graphic are registered and unregistered trademarks of The Depository Trust & Clearing Corporation.

The services described herein are provided under the "DTCC" brand name by certain affiliates of The Depository Trust & Clearing Corporation ("DTCC"). DTCC itself does not provide such services. Each of these affiliates is a separate legal entity, subject to the laws and regulations of the particular country or countries in which such entity operates. Please see www.dtcc.com for more information on DTCC, its affiliates and the services they offer.

**Doc Date**: October 26,2022 **Publication Code**: CP200 **Service**: DTC/NSCC/FICC **Title**: Disaster Recovery Guide

## **For More Information**

Email DTCC Learning at: **[DTCCLearning@dtcc.com](mailto:DTCCLearning@dtcc.com?subject=Learning%20Center%20Inquiry)**

or visit us on the web at: **[www.dtcclearning.com](http://www.dtcclearning.com/)**

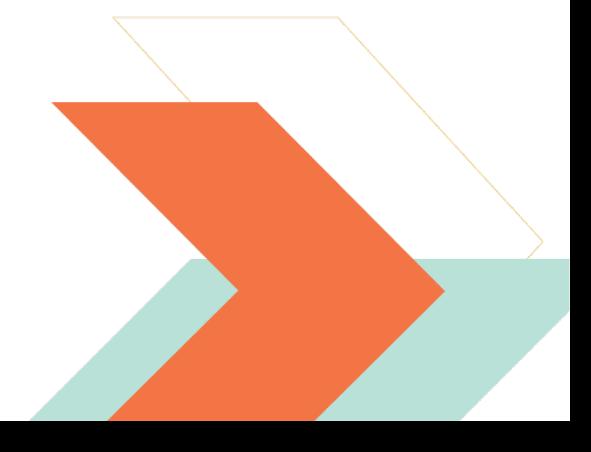